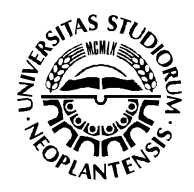

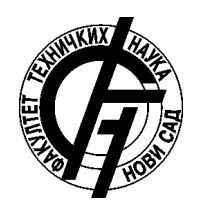

# **TEHNIČKO REŠENJE**

# **PROGRAMSKO REŠENJE ZA SIMULACIJU I VERIFIKACIJU OBRADE GLODANJEM I STRUGANJEM**

M-85: Prototip, nova metoda, softver*,* standardizovan ili atestiran instrument, nova genetska proba, mikroorganizmi

> Autori: Doc. dr Zoran Milojević Prof. dr Slobodan Navalušić Prof. dr Milan Zeljković Doc. dr Slobodan Tabaković

# **SADRŽAJ**

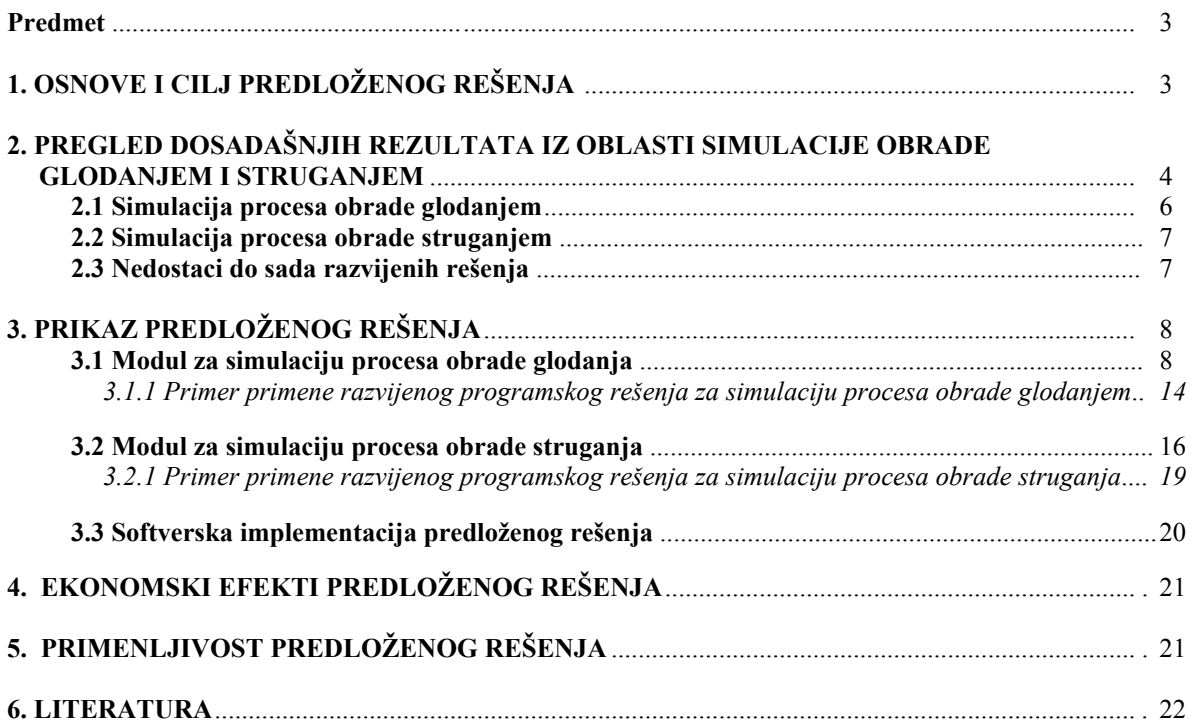

### **Predmet**

Na Departmanu za proizvodno mašinstvo Fakulteta tehničkih nauka u okviru projekta "*Istraživanje i razvoj kotrljajnih ležajnih sklopova i njihovih komponenti*" TR – 14048 razvijeno je programsko rešenje za simulaciju i verifikaciju obrade glodanjem i struganjem pod nazivom: **"PROGRAMSKO REŠENJE ZA SIMULACIJU I VERIFIKACIJU OBRADE GLODANJEM I STRUGANJEM"** 

Navedeno tehničko rešenje izrađeno je prema Pravilniku o postupku i načinu vrednovanja i kvalitativnom iskazivanju naučno – istraživačkih rezultata. U pravilniku je u Prilogu 2 definisan način dokumentovanja i verifikacije Tehničkih rešenja (M-80).

### **1. OSNOVE I CILJ PREDLOŽENOG REŠENJA**

Sve intenzivniji zahtevi i promene modernog tržišta uslovili su i brzi razvoj novih proizvoda, koji je postao kritična tačka zadovoljavanja potreba tog tržišta. Tradicionalni razvoj proizvoda je bazirao na iterativnom procesu projektovanja i izradi vremenski dugotrajnog i skupog fizičkog prototipa.

Napredak u razvoju računarskih tehnologija doneo je i novi način razmišljanja o procesu projektovanja i inženjerske analize. Pojavljuju se CA sistemi sposobni za manipulisanje geometrijom u 2D i 3D prostoru i sprovođenje kompleksnih inženjerskih analiza.

Novi trendovi dovode do novog inženjerskog koncepta: virtualnog inženjerstva. U suštini virtualno inženjerstvo je inženjerstvo koje bazira na simulaciji. Postojeće simulacione tehnologije su usavršene tako da sada mogu rešavati probleme kao što su numeričko modeliranje većine mehaničkih karakteristika nekog sistema i detektovati eventualnu koliziju između pojedinih geometrijskih objekata u realnom vremenu. Korišćenjem virtualnih tehnologija industrija je uspešno primenila virtualno inženjerstvo za smanjenje vremena i troškova potrebnih za razvoj novih proizvoda. Broj aplikacija stalno raste i kada se one u potpunosti razviju, virtualno inženjerstvo će postati primarna komponenta u svim inženjerskim aktivnostima.

Virtualna proizvodnja predstavlja jednu od najznačajnijih komponenti virtualnog inženjerstva koja podrazumeva modele svih komponenti mašine alatke, njihovo ponašanje i matematičko – fizički model procesa obrade. Najjednostavnija i najkraća definicija pojma *virtualna proizvodnja* je, da je to *proizvodnja u računaru* , pošto obuhvata dva ključna elementa virtualnog koncepta – *proces* (proizvodnja) i *okruženje* (računar). Osnovne prednosti virtualne proizvodnje su :

- Poboljšanje kvaliteta dela koji se obrađuje
- Detekcija grešaka u NC programu
- Smanjivanje habanja mašine i alata
- Povećanje iskorišćenja i produktivnosti mašine alatke
- Smanjivanje troškova proizvodnje
- Povećanje bezbednosti radnika i njihove efikasnosti
- Predstavlja moćan alat za prezentaciju i vizuelizaciju
- Mogućnost obuke radnika na mašini i programera

Osnovni cilj svakog proizvođača je da izrađuje proizvode bez grešaka, na vreme i u okviru predviđenih troškova. Zbog toga je mogućnost simulacije proizvodnog procesa i verifikacija tačnosti proizvedenog dela pre njegovog postavljanja na mašinu postala izuzetno važna i značajna.

Virtualna proizvodnja koristi najnovije računarske tehnologije za grafičku prezentaciju proizvodnog procesa, uključujući CNC mašine i odgovarajuće operacije. Ova proizvodnja sadrži četiri interaktivne komponente:

• NC verifikacija – grafička simulacija procesa skidanja materijala za različite operacije obrade u cilju otkrivanja grešaka u upravljačkom programu (NC program).

• Simulacija mašine – grafička prezentacija svih kretanja mašine alatke tokom izvršenja NC programa u cilju otkrivanja mogućih kolizija.

• Reverzibilno postprocesiranje – prevođenje i simulacija NC koda generisanog za široki spektar CNC upravljačkih jedinica.

• NC optimizacija – optimizacija pomaka i brzina rezanja u cilju smanjenja vremena obrade i povećanja iskorišćenja mašine alatke.

Vizuelizacija radnog prostora mašina alatki, pri čemu se, pre svega, misli na prikaz simulacije NC upravljačkog programa, vrlo je značajna sa stanovišta provere i verifikacije tačnosti obradka, kao i eventualnih

kolizija u radnom prostoru mašine alatke. Na taj način je moguće, u fazi projektovanja tehnologije izrade obradka na radnom mestu tehnologa - programera, uočiti i korigovati eventualne greške nastale u procesu generisanja NC upravljačkog programa.

U toku simulacije procesa obrade na mašini alatki, najčešća grafička prezentacija prikazuje obradak i alat, pri čemu se alat pomera duž putanje definisane generisanim NC upravljačkom programom. Pri procesu skidanja materijala, vrši se proračun koji uklanja delove materijala sa obradka. Prikaz obradka i alata ostvaruje se tehnikama vezanim za kompjutersku grafiku, najčešće primenom neke od grafičkih biblioteka, koje omogućavaju 3D prikaz alata i obradka.

Koncepcija predloženog tehničkog rešenja, predstavlja programski sistem za simulaciju obrade glodanjem i struganjem. Programski sistem poseduje dva modula (za glodanje i struganje) i obezbeđuje vizuelizaciju procesa obrade struganjem i glodanjem u 3D okruženju. Za razliku od većine postojećih rešenja, u današnjoj eri virtualnih tehnologija, sistem poseduje i stereoskopski prikaz obrade, što u kombinaciji sa odgovarajućim hardverom (stereoskopske naočare i odgovarajuća grafička kartica), omogućavaju realniji prikaz. Takođe sistem je otvoren za nadogradnju, tako da je moguće proširenje izvršiti u cilju podrške heptičkih uređaja, što bi omogućilo kontrolisanje mera direktno pri procesu simulacije obrade. Modul za simulaciju procesa glodanjem, omogućava definisanje pripremka i alata u STL (STereo Litography) formatu, što je standardan format za rapid prototajping. Na ovaj način mogu se iskoristiti modeli alata i pripremka iz većine komercijalnih CAD sistema. Za razliku od komercijalnih rešenja na tržištu, razvijeni programski modul za glodanje, omogućava importovanje generisanog izradka nakon simulacije u programski sistem AutoCAD kao solid model, što posebno olakšava dalje analize na generisanom izradku. Kod programskog modula za simulaciju obrade struganjem, pored podrške za stereoskopski prikaz, omogućena je i realna simulacija izrade navoja, što kod većine komercijalnih programskih sistema nije podržano.

### **2. PREGLED DOSADAŠNJIH REZULTATA IZ OBLASTI SIMULACIJE OBRADE GLODANJEM I STRUGANJEM**

### **2.1 Simulacija procesa obrade glodanjem**

Kod simulacije procesa obrade glodanjem i struganjem, razvijeni programski sistemi su zasnovani na dva prilaza: egzaktnom i aproksimativnom. Kod egzaktnog prilaza simulaciji NC upravljačkog programa, vrši se primena Bool-ovog logičkog operatora za razliku (oduzimanje) omotača alata generisanog između početnog i krajnjeg položaja u procesu rezanja od modela radnog predmeta. Verifikacija se ostvaruje primenom logičkog operatora za oduzimanje modela izradka od modela zahtevanog dela. Prednost predstavlja tačan prikaz radnog predmeta nakon obrade, pošto su i alat i radni predmet definisani egzaktno, najčešće CSG prezentacijom. Prema istraživanjima hardverska zahtevnost kod ovog metoda može se predstaviti u obliku O(N<sup>4</sup>) što predstavlja funkciju broja operacija u zavisnosti od četvrtog stepena broja kretnji alata [1]. Ako se uzme u obzir da jedan NC upravljački program može imati i do nekoliko desetina hiljada kretanja alata, broj potrebnih operacija može biti veoma veliki. Konkretno proces vizuelizacije proračunava se ray-tracing algoritmom, što takođe predstavlja veliku zahtevnost u smislu kompjuterskih resursa i dugog vremena proračuna. Prednost metoda predstavlja tačan prikaz izradka. Upravo zbog velike hardverske zahtevnosti ovog metoda, istraživanja su se razvijala u pravcu aproksimativnih pristupa. Takođe u današnjm vremenu virtualnih tehnologija, ovaj pristup nije pogodan, pošto je nemoguće zbog dugog vremena proračuna obezbediti prikaz u realnom vremenu.

U cilju da se poveća efikasnost i brzina proračuna, razvijeni su mnogi aproksimativni prilazi za simulaciju generisanog upravljačkog NC programa. Neki od njih su prikazani u [2],[3],[4],[5],[1],[6],[7]. Funkcija zavisnosti broja operacija od broja kretanja alata je O(N), dakle linearna [1]. Kod metoda [2], površina predmeta je aproksimirana sa skupom tačaka. Kreirani su vektori normalno na površinu u svakoj tački (slika 1b). Vektor se produžavao dok ne preseče graničnu površ pripremka ili do preseka sa drugom površi radnog premeta. U toku simulacije vrši se skraćivanje vektora ako vektor preseče omotač alata. Konačna dužina vektora predstavlja višak ili manjak materijala na izradku posle završene obrade. Sličan pristup odabrala je grupa naučnika u radu [1]. Razlika od metoda [2] je u tome što su u tačkama koje aproksimiraju površinu izradka definisani samo vektori u z-pravcu (slika 1a). Na ovaj način je znatno ubrzan proračun oduzimanja omotača alata od radnog predmeta. Razvijen je matematički aparat za simulaciju obrade rezanjem za alate sa cilindričnim i loptastim profilom. Metod je primenljiv kako za 3-osno, tako i za 5-osno glodanje.

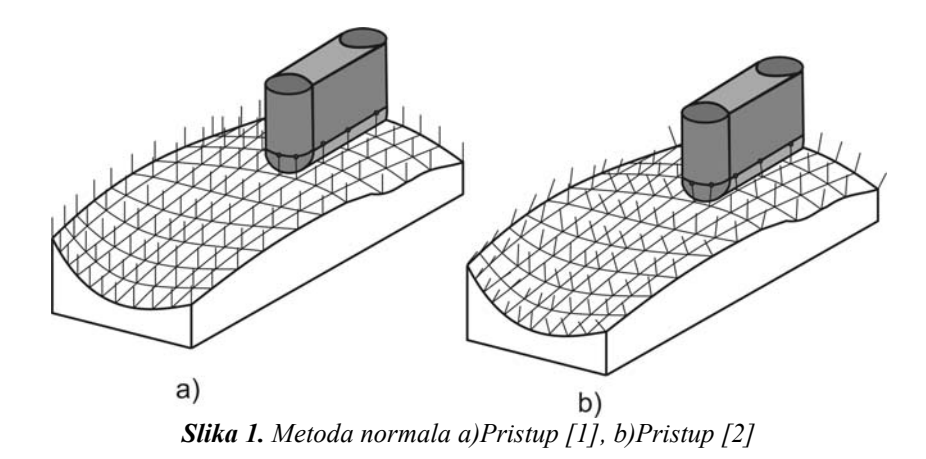

Jedan od najpoznatijih metoda, predstavlja Van Hook-ov metod [5]. U radu je prvi put uveden pojam deksel (depth element), u skladu sa pojmovima piksel i voksel. Deksel se može definisati kao solid oblika kvadra, koji odgovara delu obradka koji se nalazi iza piksela u odgovarajućoj projekciji. Bitna karakteristika ovog pristupa je u tome što svakom piksel-u na ekranu odgovara sortirana lista deksel-a, što omogućava izradu i prikaz šupljih oblika (slika 2). Struktura svakog deksel-a sadrži podatke: z-bliže, z-dalje, boju i pokazivač na sledeći dexel, ako postoji na obradku (što znači da postoji otvor na obradku). Oduzimanje alata od obradka je svedeno na jednodimenzionalno oduzimanje deksel-a, tako da je ostvarena simulacija procesa rezanja u realnom vremenu. Ovaj metod je idealan za simulaciju 3-osnog glodanja, pošto se struktura dexela alata ne menja pri rezanju. Metod je primenjiv i na 5-osno glodanje, međutim zbog promene strukture dexela alata, ne može se postići prikaz u realnom vremenu. Da bi se obezbedio prikaz u realnom vremenu, kretnja alata je aproksimirana instancama alata, a ne njegovim omotačem.

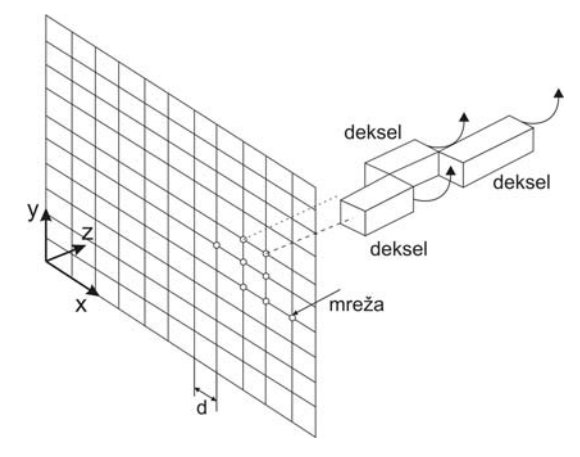

*Slika 2. Deksel prezentacija [5],[8]*

Saito i Takahashi, razvili takozvani G-bafer (Geometric buffer) za simulaciju NC upravljačkog programa [7]. Svaki bafer sadrži jednu geometrijsku karakteristiku za tačku na ekranu, kao što je z-dubina, normala na površinu u toj tački, itd. Ovaj metod koristi paralelnu projekciju, da bi aproksimirao površinu obradka. Moguće je pored simulacije izvršiti i generisanje NC upravljačkog programa. Primena ovog metoda je ograničena na 3 osno glodanje i to se mogu obraditi samo površine koje se vide u selektovanoj projekciji. Generisanje G-bafera se može uraditi u nekom od programa koji poseduju rendering algoritam.

Problem kod View-based metoda je u tome što greške koje mogu nastati pri obradi koje nisu vidljive u datoj projekciji, ne mogu da se detektuju. Pri tome je potrebno podesiti novi pogled i ponovo pokrenuti proces simulacije. Takođe, male greške pri obradi (manje od 0.1 mm), teško je detektovati. Uprkos navedenim nedostacima ovi metodi imaju i niz prednosti. Kao jedna od prednosti, navodi se da se najjednostavnije uz pomoć njih može odrediti koliko je materijala skinuto sa svakim kretnjem alata. Ovo je važno zbog definisanja optimalnih parametara rezanja. Druga prednost, predstavlja činjenica da je simulaciju moguće pokrenuti bez informacija vezanih za geometriju izradka. Wang i Atherton su razvili komercijalna programska rešenja zasnovane na njihovim metodama.

Proširenje Van Hook-ovog metoda izvršili su Huang i Oliver [8], takozvani prošireni deksel metod (Extended dexel). Predstavili su novi algoritam pri čemu metod nije ograničen definisanim pogledom na pripremak. Za prikaz su odabrali konturno linijsko prikazivanje, pa je bilo moguće pri simulaciji NC programa, dinamički menjati pogled na obradak. Ovaj metod je takođe omogućavao i poređenje tačnosti zahtevanog dela sa izradkom generisanim simulacijom. Metod je primenjiv kako za 3-osno, tako i za 5-osno glodanje. Jednostavnost se ogledala u tome što se generisanje omotača alata u procesu rezanja, aproksimira instancama alata pri procesu rezanja. Takođe Bool-ove operacije je veoma jednostavno primeniti na dexel modelima, što takođe predstavlja prednost ovog pristupa.

### **2.2 Simulacija procesa obrade struganjem**

Simulacija obrade struganjem je u odnosu na simulaciju obrade glodanjem, istraživana u dosta manjem obimu [9]. Uglavnom se simulacija zasnivala na predikciji površinske hrapavosti izradka [10], [11]. Grafički prikaz obrade, najčešće se svodio na 2D prikaz, pri čemu se profil obradka formirao oduzimanjem poligona nastalim kretnjom alata od profila obradka.

Profil alata je definisan na slici 3, tačkama *p1, p2* i *p3*. Pri kretnji alata (od tačke *co* do *c1)* generiše se poligon na osnovu profila alata, i zatim se od profila obradka vrši oduzimanje generisanog poligona.

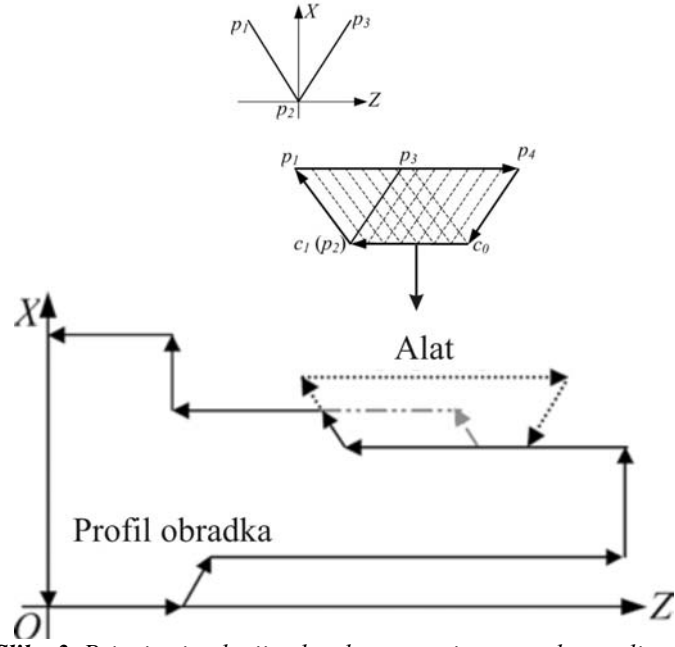

*Slika 3. Princip simulacije obrade struganjem metodom poligona* 

Ukoliko se želi videti 3D model obradka, tada se od 2D profila obradka, generiše 3D model (slika 4). Na ovaj način, nije moguće pri izradi navoja dobiti pravilan prikaz navoja na modelu u 3D prikazu. Ovakav pristup je iskorišćen u radu [12].

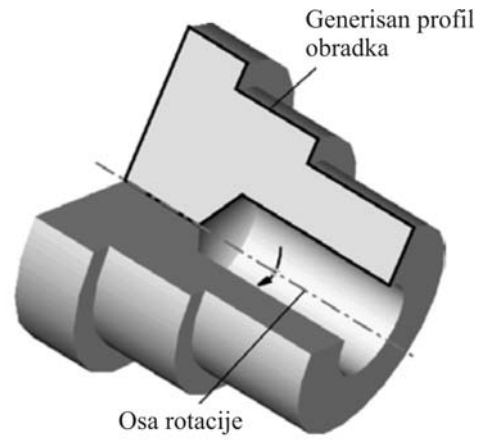

*Slika 4. Princip generisanja 3D modela obradka na osnovu profila [12]*

Drugačiji pristup odabrala je grupa naučnika predstavljen u radu [13]. Oni su geometriju obradka opisali takozvanim Level-Based Representation (LBR) (Reprezentacijom baziranom na slojevima), koja predstavlja jednu vrstu aproksimativnog metoda (slika 5). Ovaj metod je primenljiv kako na simulaciju obrade glodanjem, tako i na simulaciju obrade struganjem. Rastojanje između slojeva, predstavlja minimalni detalj koji se može ostvariti simulacijom. Oduzimanje alata od obradka svodi se na 2D oduzimanje. Ovaj pristup je dosta efikasniji od klasičnog CSG i B-Rep pristupa. Sa porastom broja operacija oduzimanja alata od obradka, broj generisanih poligona se znatno povećava, tako da dolazi do značajnog usporavanja procesa simulacije obrade.

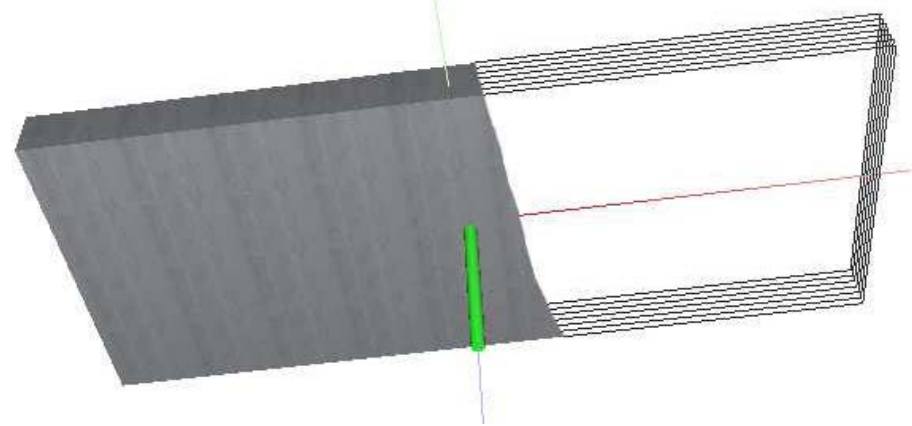

*Slika 5. LBR metoda opisa obradka [13]*

U radu [14], predstavljen je metod za simulaciju obrade drveta, na specijalizovanoj mašini alatki (strugu, pri čemu se alat nalazi na vretenu, umesto na klasičnom nosaču alata). Pripremak je opisan aproksimativnim metodom, za razliku od klasičnog deksel pristupa, primenjen je cilindrični koordinatni sistem (slika 6).

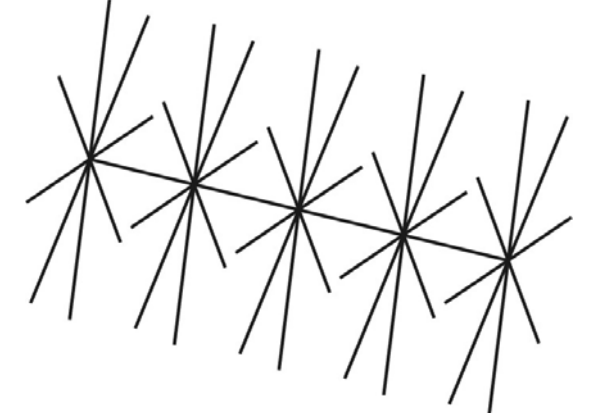

*Slika 6. Opis modela pripremka u cilindričnom koordinatnom sistemu [14]*

Pri procesu obrade, generiše se poligonalni omotač alata, i određuju se prodori cilindričnog polja kroz poligone generisanog omotača alata. Na mestima gde postoje prodori, vrši se skraćivanje (podsecanje) cilindričnog polja aproksimiranog obradka. Ovaj metod je sličan metodu normala. Nedostatak ovog metoda predstavlja činjenica da nije podržana simulacija unutrašnjeg struganja. Prikaz simulacije ostvaren je primenom OpenGL grafičke biblioteke.

#### **2.3 Nedostaci do sada razvijenih rešenja**

Kao što je prethodno rečeno, kod simulacije obrade glodanjem, većina dosadašnjih razvijenih programskih rešenja, zavisna je od pogleda na obradak, pri čemu se za drugačiji pogled proračun mora ponoviti. Ni jedno od razvijenih programskih rešenja, ne podržava stereoskopski prikaz, koji je jedan od uslova za primenu virtualne realnosti u procesu simulacije procesa glodanja. Takođe, posebno bi bilo interesantno, generisani izradak "importovati" u neki od komercijalnih CAD sistema kao solid model, radi naknadne analize.

Kod simulacije procesa struganjem, najveći nedostatak do sada razvijenih prilaza je nemogućnost simulacije realne obrade navoja. Takođe kao i pri simulaciji procesa obrade glodanjem, u današenje vreme je značajano da programski sistem podržava stereoskopski prikaz, kao jedan od preduslova za primenu virtualne realnosti, kao i mogućnost "importovanja" generisanog izradka u neki od komercijalnih CAD sistema radi naknadne analize.

### **3. PRIKAZ PREDLOŽENOG REŠENJA**

#### *3.1 Modul za simulaciju procesa obrade glodanjem*

Za razvijeno programsko rešenje, iskorišćen je deksel pristup za opis modela obradka i alata. Ovaj pristup je odabran što je razvijeni programski sistem namenjen simulaciji NC upravljačkog programa za 3-osno glodanje, što znači da je deksel model alata nepromenjen u procesu simulacije i generiše se samo na početku simulacije. Ova činjenica omogućava prikaz simulacije u realnom vremenu, što je i bio jedan od uslova postavljenih pred razvijeni programski sistem. Model razvijenog programskog sistema za simulaciju procesa obrade glodanjem prikazan je na slici 7.

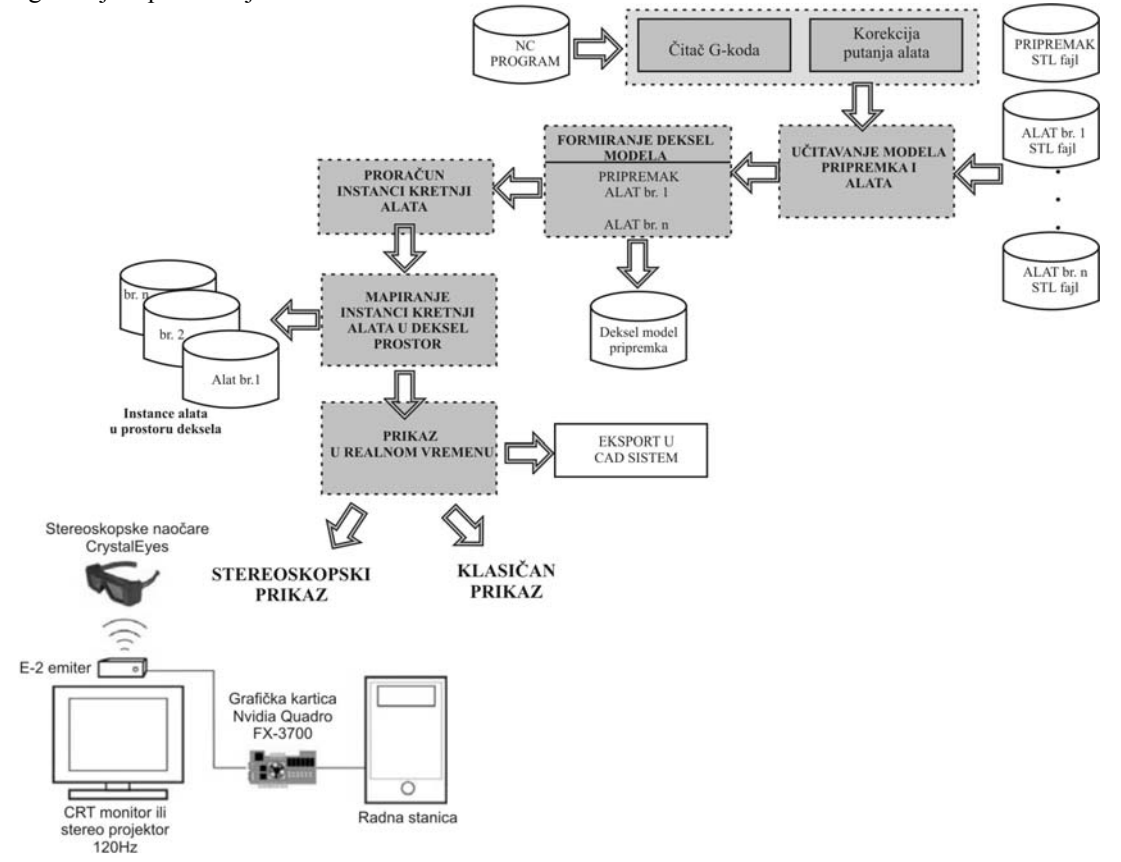

*Slika 7. Model sistema za simulaciju procesa obrade glodanjem* 

Kao što je prikazano na slici 7, razvijeni programski sistem se sastoji od sledećih modula:

- modul za čitanje NC programa (G-koda) i korekciju putanja alata,
- modul za učitavanje modela pripremka i alata,
- modul za formiranje deksel modela pripremka i alata,
- modul za proračun instanci kretnji alata,
- modul za mapiranje instanci kretnji alata u deksel prostor,
- modul za prikaz simulacije NC upravljačkog programa u realnom vremenu.

Ulazni parametar u modul za čitanje NC upravljačkog programa, predstavlja tekstualni fajl, prethodno generisanog upravljačkog NC programa. Ukoliko se u programskoj rečenici nalaze programske reči G41 ili G42, što znači da će doći do kompenzacije prečnika pri obradi, program zahteva od korisnika da unese vrednost kompenzacije prečnika. Standardno, ukoliko se ni jedna od prethodnih programskih reči ne nalazi u trenutno učitanoj programskoj rečenici, program trenutni položaj alata, smešta u promenljive *x, y i z*.

U modulu za učitavanje modela pripremka i alata, vrši se učitavanje modela pripremka i alata, koji su definisani u STL (STero Litography) formatu. U ovom formatu, model je zapisan kao skup trougaonih poligona. STL format zapisa je izabran iz razloga što ga podržava većina komercijalnih CAD sistema. U principu, ukoliko je pripremak prizmatičnog oblika, rezolucija opisa modela nije bitna. Međutim ukoliko je pripremak npr. cilindričnog oblika, rezolucija zapisa modela je važna. Primer različitih rezolucija zapisa STL fajla prikazan je na slici 8.

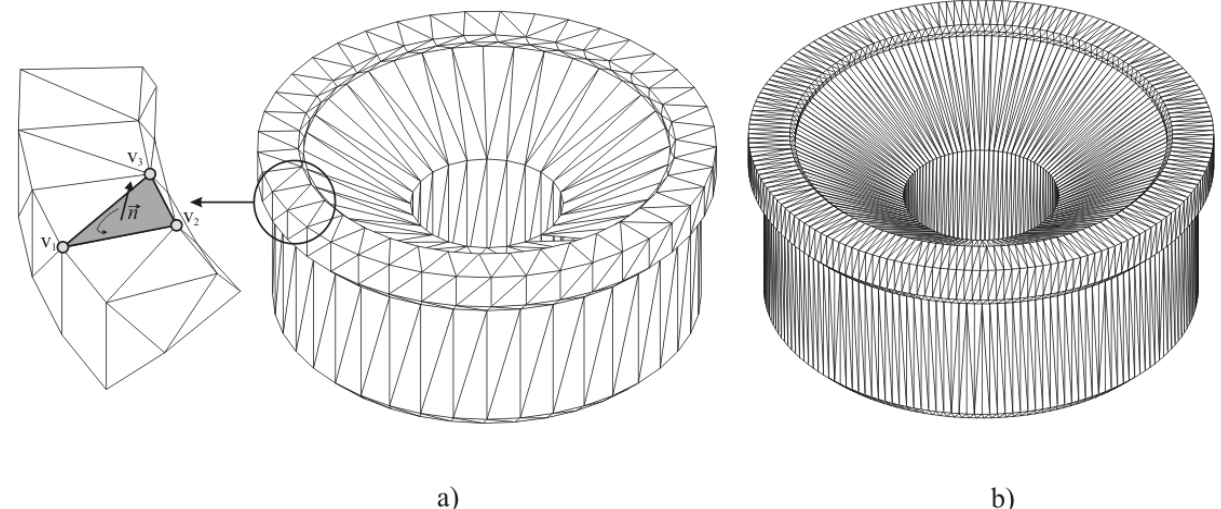

*Slika 8. Prikaz različitih rezolucija STL modela a) 721 trougao, b) 3194 trouglova* 

Deksel prezentacija predstavlja specijalni vid aproksimativnog opisa solid modela i spada u grupu pristupa sa prostornom podelom. Specijalno je razvijena za simulaciju NC upravljačkog programa. Predmet je opisan elementima oblika kvadra, pri čemu svaki element ima svoje mesto u dvo-dimenzionoj mreži u x-y ravni. Polje mreže može sadržati i više od jednog deksela, u tom slučaju predmet ima otvor duž z-ose (slika 9, sivi dekseli). Na slici 9, prikazan je način definisanja deksela. Osnovni parametri su broj podela u x i y pravcu (px i py), i parametri koji definišu rezoluciju mreže u x i y pravcu (dx i dy).

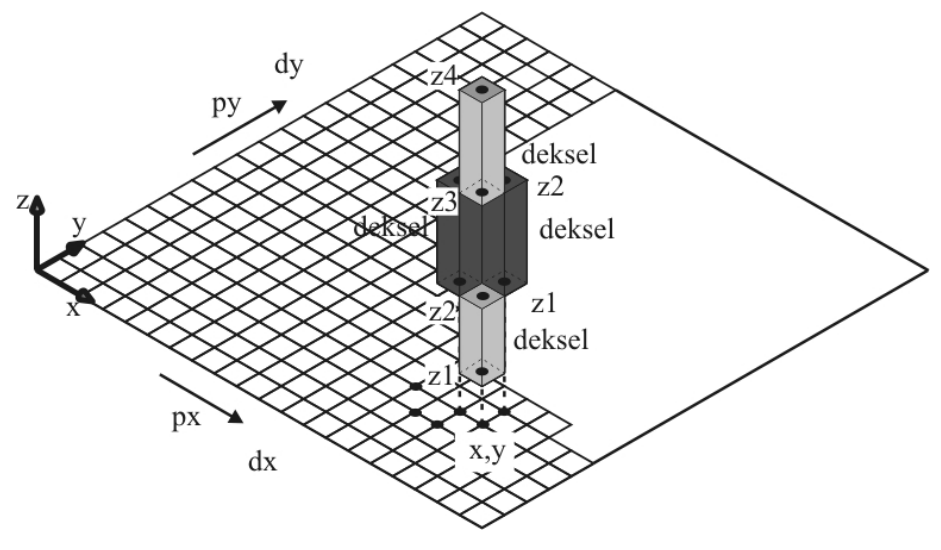

*Slika 9. Prikaz deksela u deksel prostoru* 

Prvi parametri koji predstavljaju granice modela, predstavljaju koordinate temena kvadra koji ograničava deksel model. Korisnik treba da definiše broj podela mreže *px,py*, pri čemu se parametri za korak mreže proračunavaju na osnovu granica modela i broja podela. Vrednost deksela predstavljena je koordinatama deksela u mreži, x[i][j] i y[i][j], dok je z koordinata deksela (vrednost deksela) definisana parametrom z[i][j][n]. Treći parametar *n*, predstavlja broj deksela za odgovarajuću x,y poziciju u mreži, pošto je moguće ukoliko predmet ima otvore da taj broj bude veći od dva (sivi dekseli na slici 9). Prikaz prethodno pomenutih parametara dat je na slici 10.

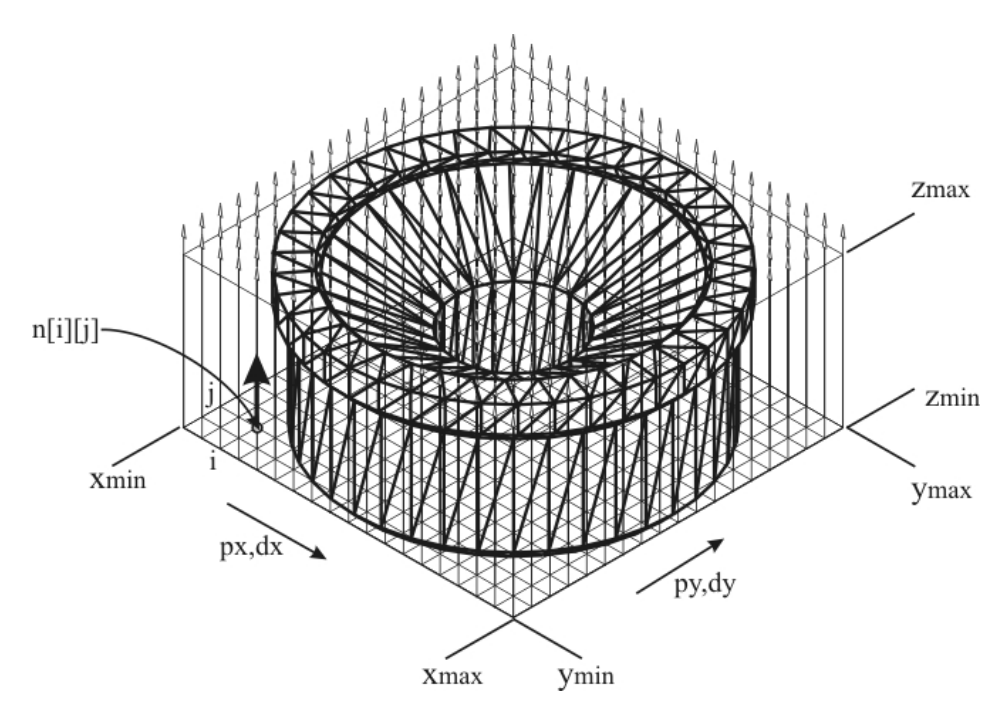

*Slika 10. Prikaz parametara deksel modela*

Prednost razvijenog programskog sistema u odnosu na većinu razvijenih programskih rešenja, predstavlja činjenica, da se pripremak može modelirati u bilo kom CAD sistemu koji podržava eksport u STL format. Na osnovu STL modela pripremka, i definisanja parametara modela (slika 10), formira se deksel model pripremka. U svakoj tački mreže definiše se vektor u z pravcu i određuju se njegovi prodori sa trougaonim površinama učitanim iz STL fajla pripremka.

Konačan rezultat ovog modula za formiranje deksela pripremka predstavlja generisan deksel model pripremka. Primer jednog formiranog deksel modela pripremka prikazan je na slici 11.

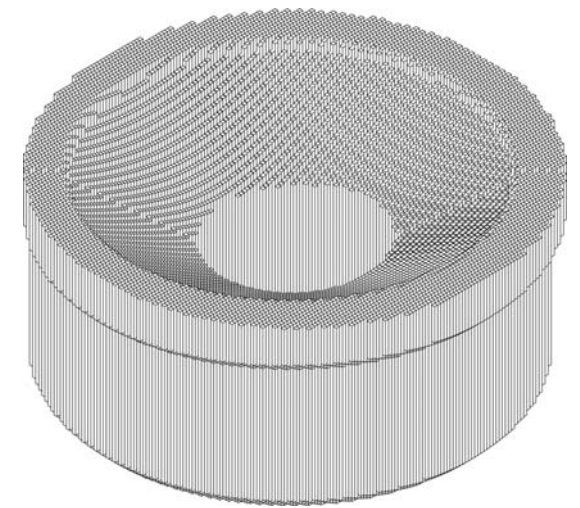

*Slika 11. Generisan deksel model pripremka (rezolucija 128 x 128)*

Pošto je programski sistem za simulaciju NC upravljačkog programa, predviđen za rad u interaktivnom okruženju (dinamička promena pogleda), pri čemu se akcenat stavlja na što kraće vreme proračuna oduzimanja alata od obradka u procesu rezanja, umesto generisanja omotača alata između dve pozicije u procesu rezanja, usvojen je princip instanciranja alata. Ovo u principu znači, da se umesto omotača alata, kreira konačan broj pozicija alata (instanci). Ovaj princip je moguće primeniti, pošto je pri troosnom glodanju alat uvek ima isti raspored deksela. Princip odeređivanja broja instanci alata između dve pozicije pri linearnoj interpolaciji predstavljen je na slici 12.

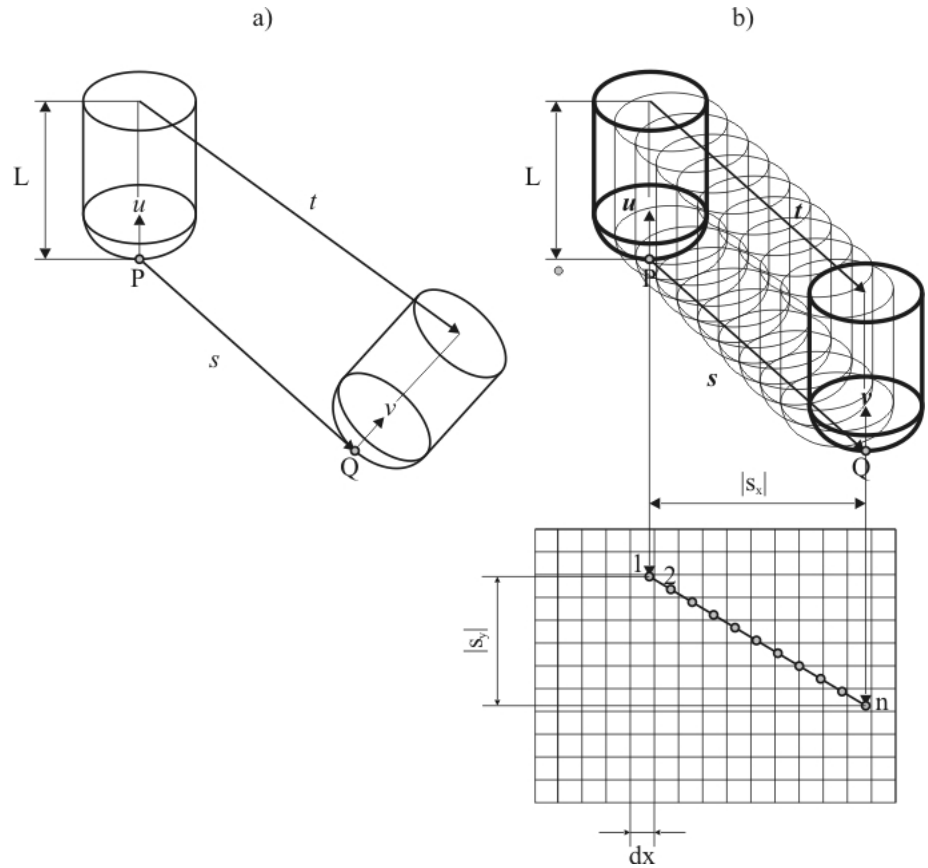

*Slika 12. Princip određivanja instanci alata pri linearnoj interpolaciji između dve pozicije a) petoosno glodanje, b) troosno glodanje* 

Ukupan broj instanci alata između dve pozicije kod petoosnog glodanja, može se odrediti prema jednačini (1) [8] (slika 12).

$$
n = \frac{\max(|s_x|, |s_y|, |s_z|, |t_x|, |t_y|, |t_z|)}{dx},
$$
 pri čemu su (1)  

$$
s = Q \cdot P, t = s + L(v - u)
$$

Međutim pošto je kod troosnog glodanja t||s (slika 12 b), samo se analiziraju projekcije vektora *s*. Broj instanci alata *n*, određuje se tako što se najveća projekcija vektora *s*, deli sa korakom mreže deksela *dx*.

Nakon generisanja instanci alata, svaka instanca se mapira u prostor deksela, za svaku instancu nalazi se najbliži deksel u prostoru obradka, pri čemu se svakoj instanci dodeljuje x i y koordinata u deksel strukturi radnog predmeta.

Oduzimanje deksel modela alata od obradka, svodi se na poređenje gornjih i donjih vrednosti dva odgovarajuća deksela alata i obradka (iste x-y koordinate mreže). Pet slučajeva koji se mogu javiti pri oduzimanju respektivnih deksela prikazani su na slici 13. Deksel alata je iznad (1) presek ne postoji. Alat skida gornji deo materijala sa obradka (2), gornji deksel predmeta se setuje kao donji deksel alata. Alat skida donji deo materija sa obradka, donji deo deksela radnog predmeta se setuje kao gornji deo deksela alata. Ukoliko alat odstranjuje unutrašnji deo predmeta, generišu se dva deksela na radnom predmetu. Ukoliko alat skida deksel radnog predmeta kompletno, broj deksela radnog predmeta na datoj poziciji se setuje na nula.

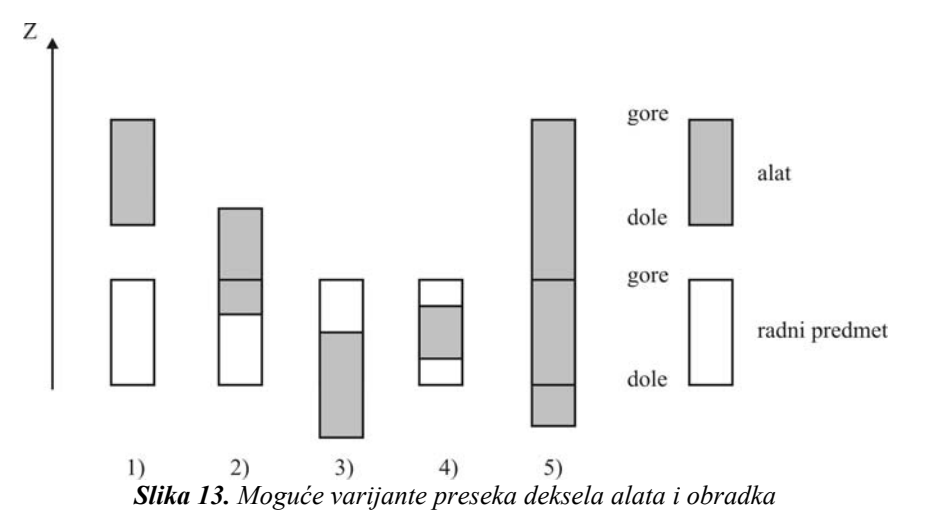

Poslednji modul predstavlja prikaz simulacije procesa obrade. Za svaku instancu alata, primenjuje se operacija oduzimanja za odgovarujeće deksele radnog predmeta i alata (slika 13). Za prikaz simulacije primenjena je OpenGL (Open Graphics Library) biblioteka, koja predstavlja standard u oblasti 3D vizuelizacije. Da bi se obezbedio interaktivni prikaz, ovaj model koristi displej liste za prikaz radnog predmeta. Displej liste kompajliraju OpenGL komande, tako da se vrlo brzo mogu poslati grafičkoj kartici. Radni predmet je podeljen mrežom displej listi i samo se deo koji je trenutno u procesu rezanja ponovo iscrtava. Svaka displej lista sastavljana je od trougaonih poligona, koji se generišu na osnovu koordinata deksela obradka. Rezultat ovog modula je izradak u deksel prostoru koji se može eksportovati u CAD sistem (AutoCAD), radi naknade analize. Nakon simulacije obrade, program formira izlazni tekstualni fajl u kome su definisani prametri generisanog izradka. Format izlaznog fajla prikazan je na slici 14.

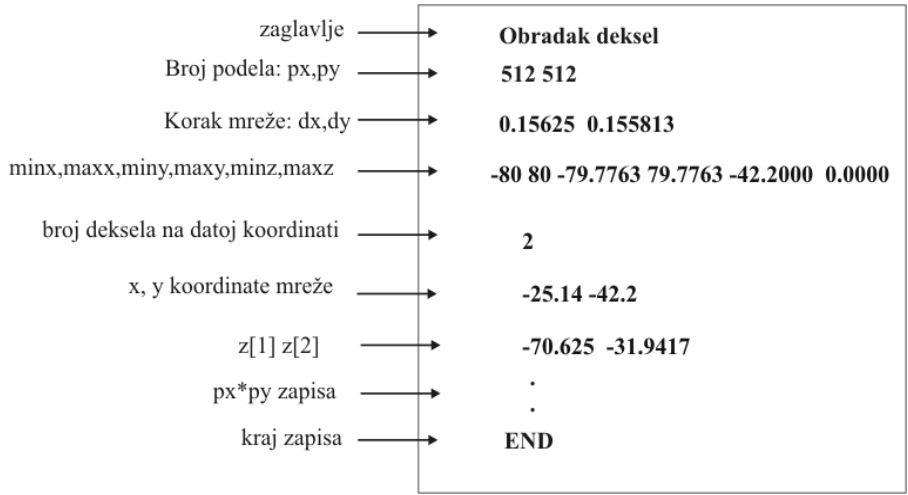

*Slika 14. Format fajla za zapis generisanog deksel modela izradka* 

Kao što je pomenuto ranije, korisnik u modulu za kreiranje deksel modela obradka, definiše broj podela mreže u x i y pravcu *px* i *py* respektivno. Kod pripremka sa većim dimenzijama, broj podela od 512x512 koraka, koji obezbeđuje interaktivni prikaz, može da dovede do velikog koraka mreže *dx* i *dy*. Ukoliko je potrebno analizirati obradu određenog detalja na obradku, klasična analiza može dovesti do grubog prikaza detalja.

Većina programskih sistema, ne omogućava povećanje gustine mreže za analizu dela obradka. Da bi se analizirao određeni deo obradka, koji je interesantan za dodatnu analizu, u sistemu kao ulazne parametre potrebno je promeniti samo graničnu oblast pripremka *xmin, xmax, ymin i ymax.* Prikaz različite rezolucije analiziranog detalja na testiranom primeru, prikazan je na slici 15.

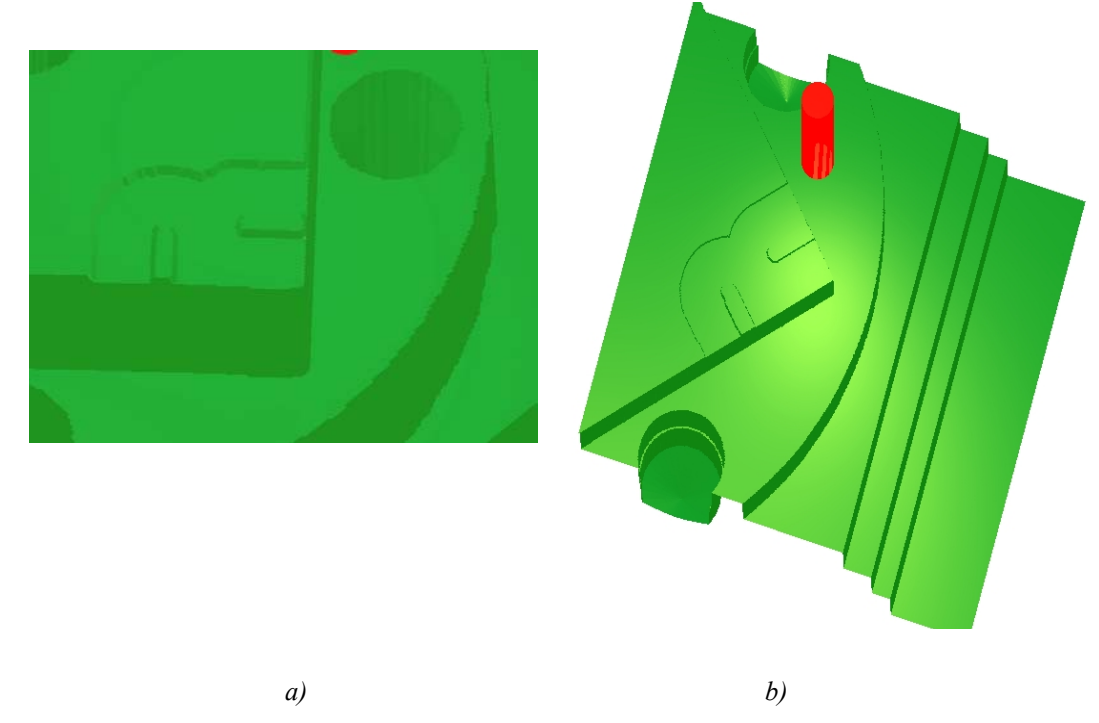

*Slika 15. Različita rezolucija analiziranog detalja, a) rezolucija celog modela 512x512, b) rezolucija detalja 512x512* 

Na slici 15.a, prikazan je detalj izradka, generisan sa sledećim granicama deksel prostora: xmin=-72.5, xmax=72.5, ymin=-72.5, ymax=72.5, dakle kompletan model je definisan u rezoluciji 512x512 deksela. Ovakvom podelom, obezbeđen je korak deksel mreže od 0,293 mm.

Na slici 15.b, prikazan je detalj izradka, generisan sa sledećim granicama deksel prostora: xmin=-25, xmax=25, ymin=10, ymax=60, definisan u rezoluciji 512x512 deksela. Ovakvom podelom, obezbeđen je korak deksel mreže od 0,098 mm.

Većina programskih sistema za simulaciju NC upravljačkog programa, ne omogućava eksport generisanog izradka u neki od komercijalnih CAD sistema. U okviru navedenog tehničkog - programskog rešenja razvijen je modul za eksport generisanog deksel modela izradka u CAD sistem (AutoCAD programski sitem), koji je razvijen u ObjectARX razvojnom okruženju. Način generisanja pravougaonog profila prikazan je na slici 16.

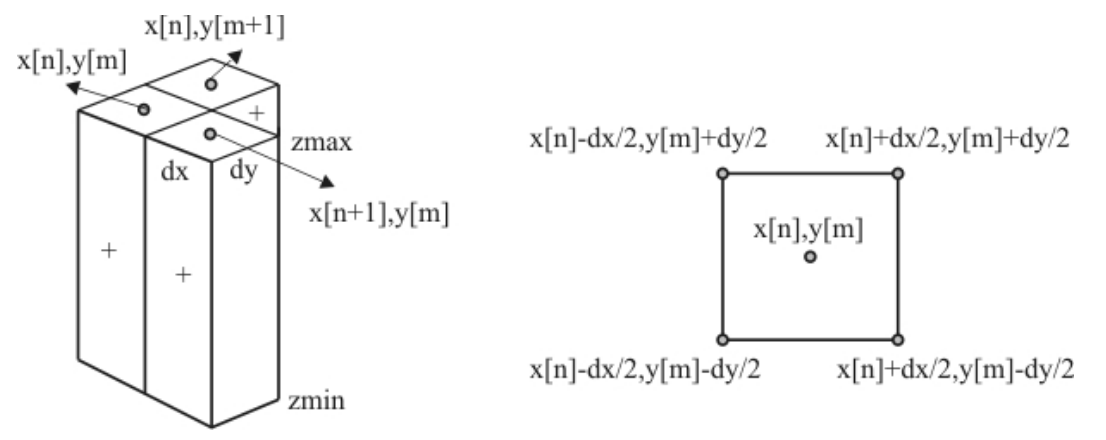

*Slika 16. Način generisanja pravougaonog profila deksela* 

Kao što je prikazano na slici 16, za svaki deksel modela izradka, generiše se pravougaoni profil, koji se zatim ekstrudira za vrednost *zmax-zmin,* datog deksela, koji se nakon toga komandom za uniju, stapa sa prethodno generisanim dekselima. Na ovaj način generiše se solid model izradka, nad kojim se mogu izvršiti naknadne analize u AutoCAD programskom sistemu.

*3.1.1 Primer primene razvijenog programskog rešenja za simulaciju procesa glodanja* 

Prikaz putanja alata i pripremka jednog testiranog primera dat je na slici 17.

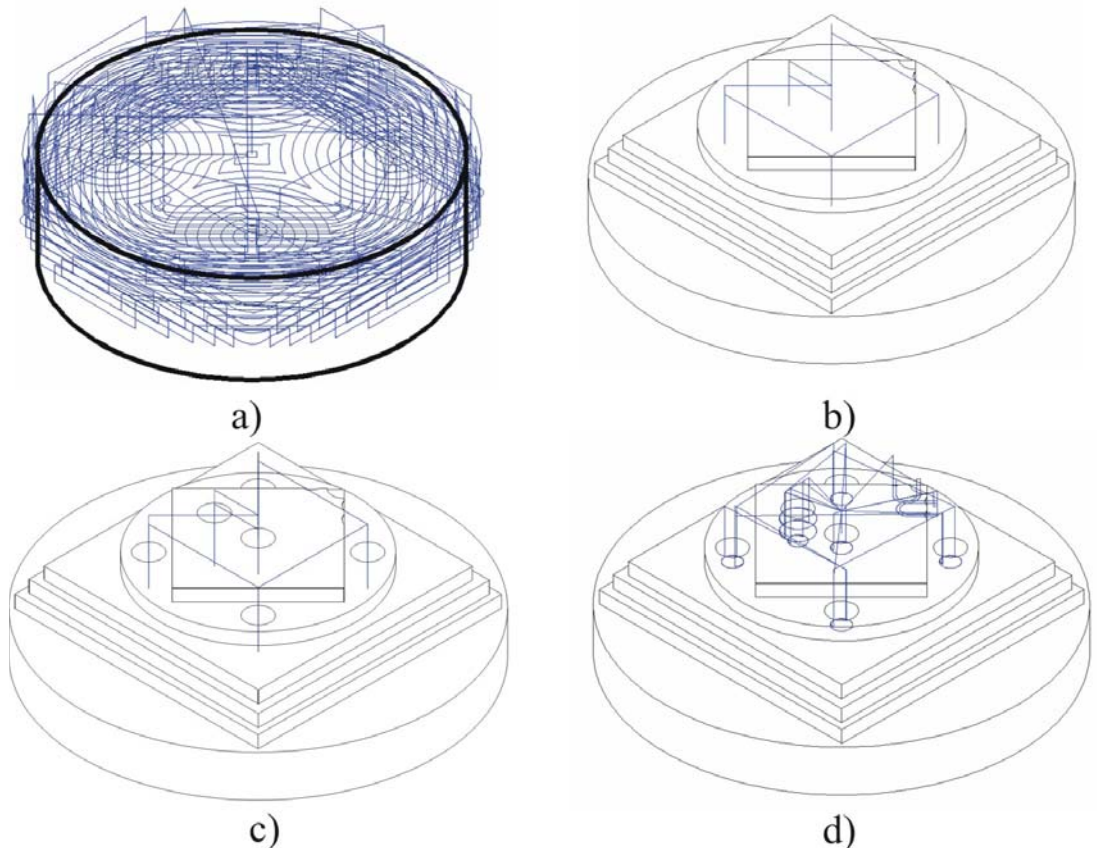

*Slika 17. Obradak i putanje alata, a) Pripremak i putanje prvog alata, b) Putanje drugog alata, c) Putanje trećeg alata, d) Putanje četvrtog alata* 

U tabeli 1, prikazani su osnovni parametri obrade, kao što su tip alata, broj putanja alata i broj instanci alata. Simulacija je urađena za rezoluciju 512x512 deksela.

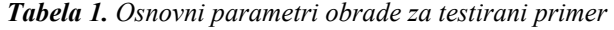

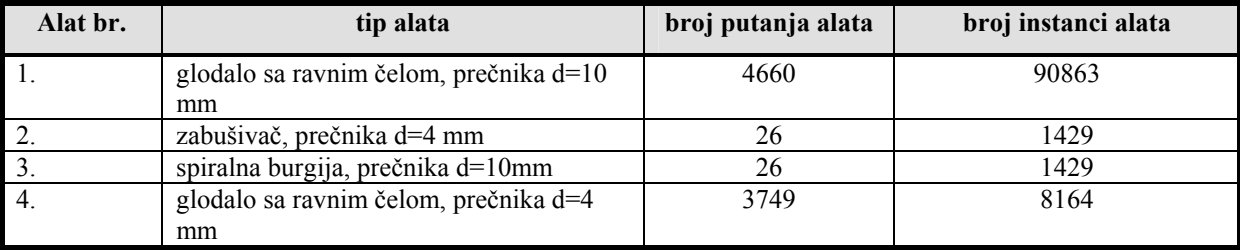

Na slici 18, dat je prikaz zahvata alata u procesu simulacije.

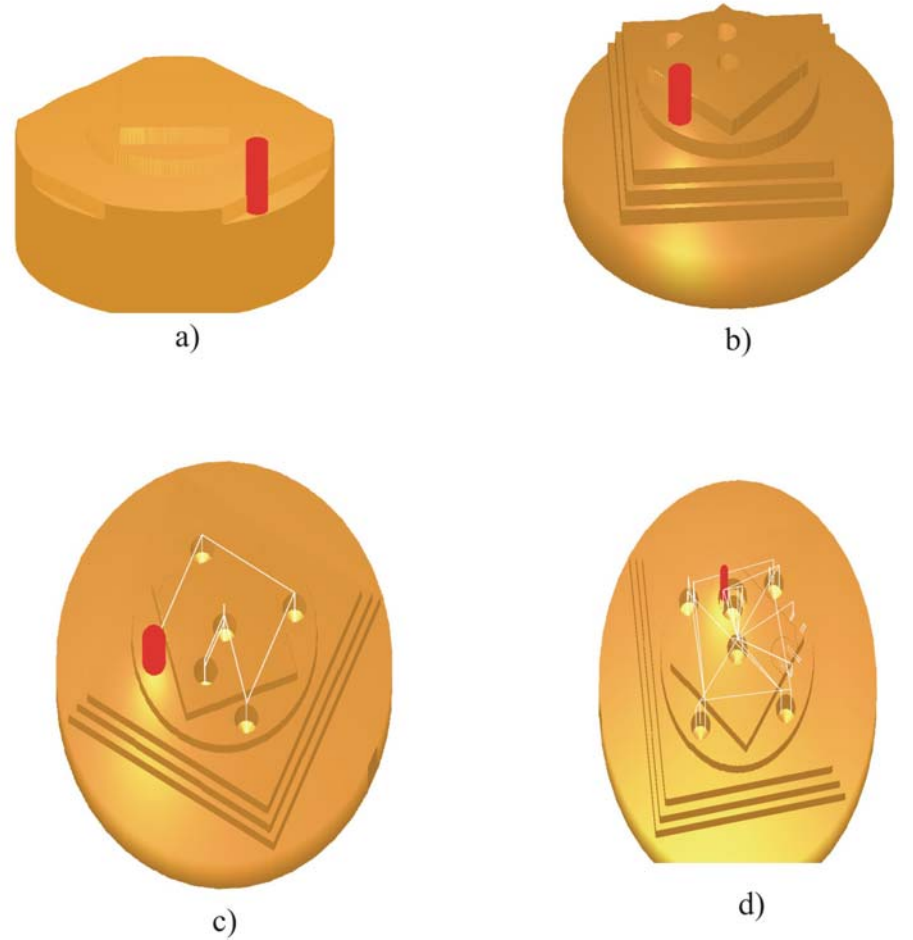

*Slika 18. Prikaz zahvata alata u procesu simulacije, a) Prvi alat, b)Drugi alat, c) Treći alat, d) Četvrti alat* 

Konačan izradak, konvertovan u AutoCAD programski sistem prikazan je na slici 19.

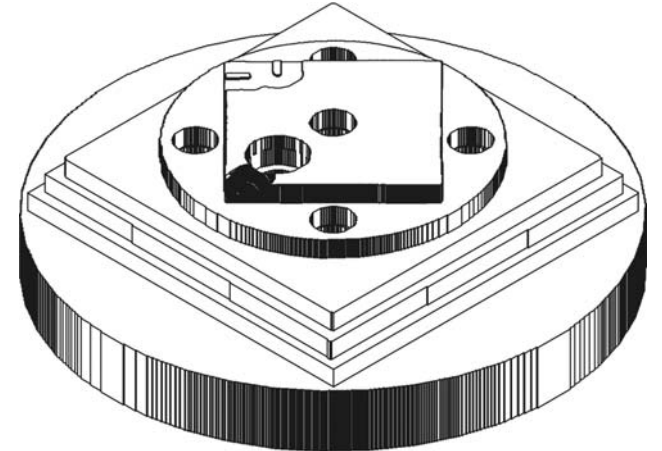

*Slika 19. Izradak konvertovan u AutoCAD programski sistem* 

#### *3.2 Modul za simulaciju procesa obrade struganjem*

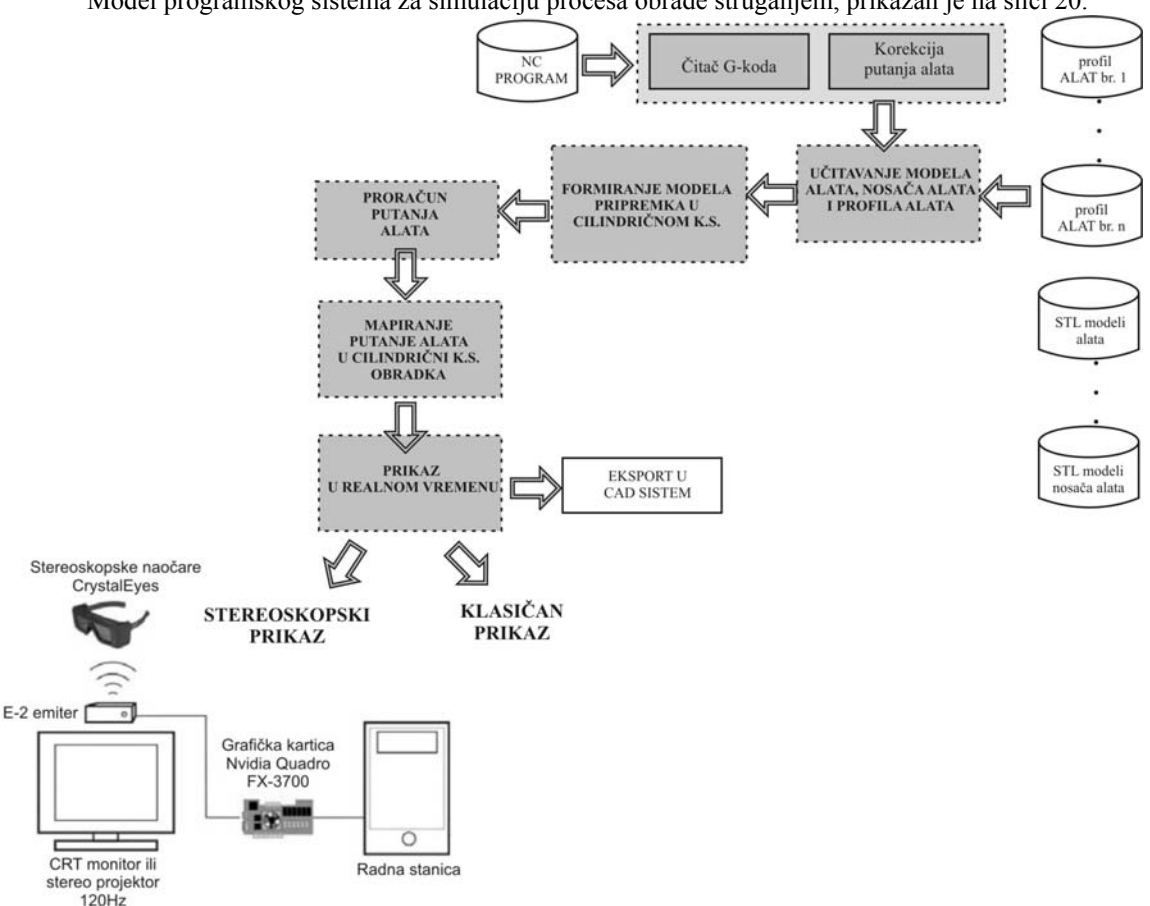

Model programskog sistema za simulaciju procesa obrade struganjem, prikazan je na slici 20.

*Slika 20. Model programskog sistema za simulaciju procesa obrade struganjem* 

Kao što je prikazano na slici 20, razvijeni programski sistem se sastoji od sledećih modula:

- modul za čitanje NC programa (G-koda) i korekciju putanja alata,
- modul za učitavanje profila alata i STL modela alata i držača alata,
- modul za formiranje modela pripremka u cilindričnom koordinatnom sistemu,
- modul za proračun putanja alata,
- modul za mapiranje putanje alata u cilindrični koordinatni sistem,
- modul za prikaz simulacije procesa struganja u realnom vremenu.

Kao što je prikazano na slici 20, može se videti da je koncepcija sistema za obradu struganjem slična koncepciji sistema za simulaciju procesa obrade glodanjem. Ulazni podatke u programski sistem, predstavljaju: NC program, tekstualni fajlovi sa profilima alata, STL modeli alata i STL modeli držača alata.

Formiranje pripremka u cilindričnom koordinatnom sistemu definisano je sa parametrima prikazanim na slici 21. Obradak je duž z-ose, opisan sa ukupno *pz* podela, pri čemu je korak podele *dz*, dok je ukupna dužina obradka duž z-ose *z*. Broj kružnih podela u svakom preseku je *pr*, pri čemu je ugao između kružnih podela ∆α. Kao što se može videti sa slike 21, svaka kružna podela može imati dve tačke, koje su definisane vrednostima radijusa  $r_1$  i *r2*. Ovakav opis modela omogućava da se simulira i unutrašnje struganje i bušenje ( promena vrednosti *r1*).

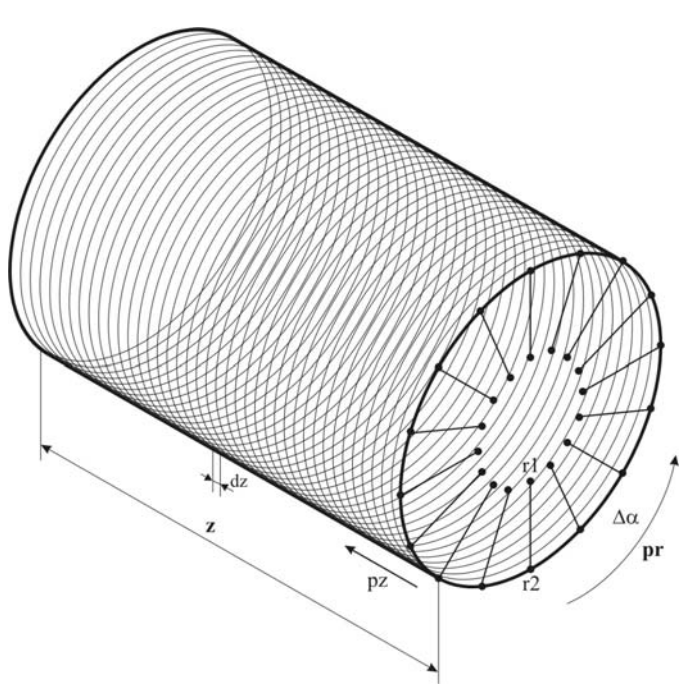

*Slika 21. Metod opisa obradka pri obradi struganjem* 

Kod spoljašnjeg i unutrašnjeg struganja, u odnosu na obradak, alat se kreće po zavojnici kao što je prikazano na slici 22.

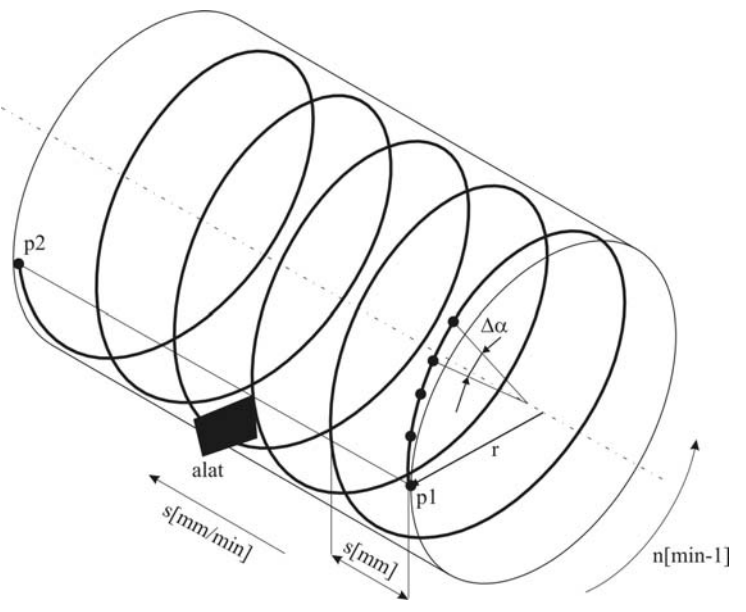

*Slika 22. Parikaz parametara za određivanje putanje alata kod cilindrične zavojnice* 

Na osnovu režima obrade, broja obrtaja *n[min-1]*, i pomaka alata *s[mm/min]*, određuje se korak zavojnice *s[mm]*. Zatim se na osnovu određenog koraka zavojnice, i poluprečnika zavojnice *r*, vrši aproksimacija putanje alata sa instancama alata, gde se za svaku instancu alata definiše njen ugao, z koordinata i poluprečnik. Na slici 22, dat je primer cilindrične zavojnice, gde je poluprečnik zavojnice *r* konstantan. Kod konične zavojnice ( $r_p \neq r_p$ ) postojaće i promena poluprečnika zavojnice duž z-ose.

Profili alata se nalaze u posebnim tekstualnim fajlovima. Svaki alat je definisan sa parametrima *pza -* broj podela duž z ose, *dz* - rezolucija profila alata duž z ose, *za* - ukupna širina alata, i za svaki presek *rmin i rmax,* minimalno i maksimalno rastojanje od z ose (slika 23).

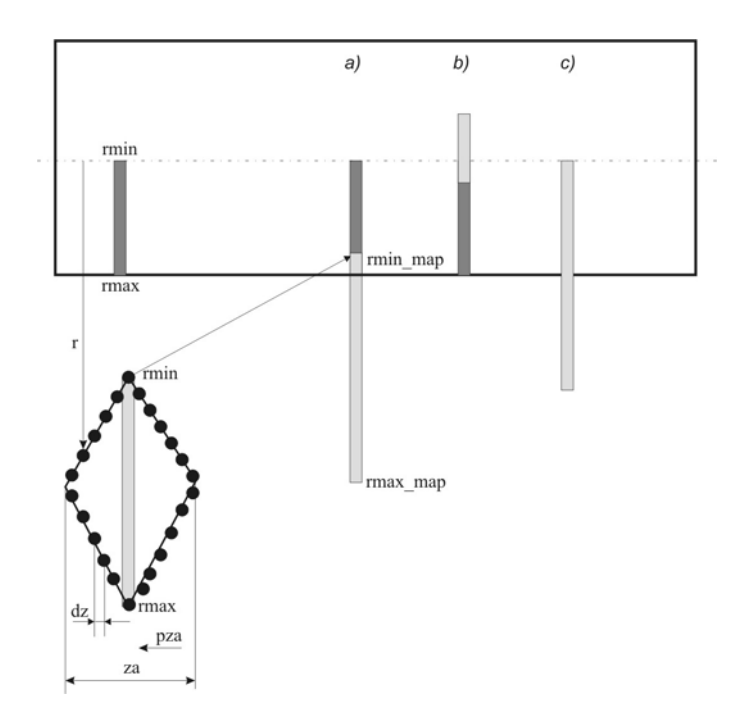

*Slika 23. Diskretizovan profil alata i varijante preseka alata i obradka*

Nakon formiranja diskretnih modela pripremka i alata i određenih instanci putanja alata, vrši se mapiranje instanci alata (*rmax\_map* i *rmin\_map*), u cilindrični koordinatni sistem obradka (određuje se *pz i pr* vrednost). Moguće varijante preseka diskretnih modela obradka i alata prikazane su na slici 23. U slučaju spoljašnje obrade vrši se podsecanje (skraćivanje) spoljašnjeg radijusa radnog predmeta *rmax*, pri čemu mu se dodeljuje nova vrednost radijusa alata *rmin\_map*. Kod unutrašnje obrade vrši se podsecanje unutrašnjeg radijusa radnog predmeta *rmin*.

Nakon simulacije obrade, program formira izlazni tekstualni fajl u kome su definisani prametri generisanog izradka. Format izlaznog fajla prikazan je na slici 24.

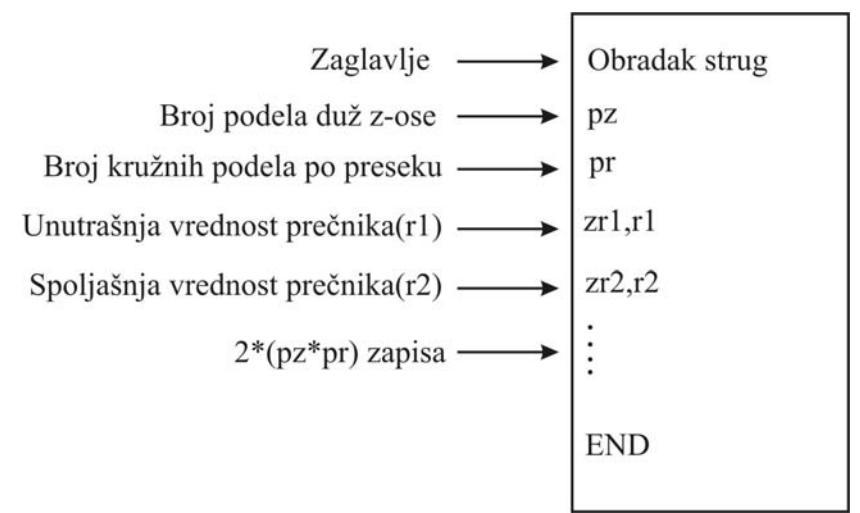

*Slika 24. Format fajla za zapis generisanog modela izradka* 

Eksport generisanog izradka u programski sistem AutoCAD, sličan je kao i kod programskog sistema za simulaciju procesa obrade glodanjem. Razlika je u tome što se umesto ekstrudiranja pravougaonog profila deksela, primenjuje *revolve* komanda za definisanje cilindričnog profila dela izradka. Princip definisanje jednog isečka, prikazan je na slici 25.

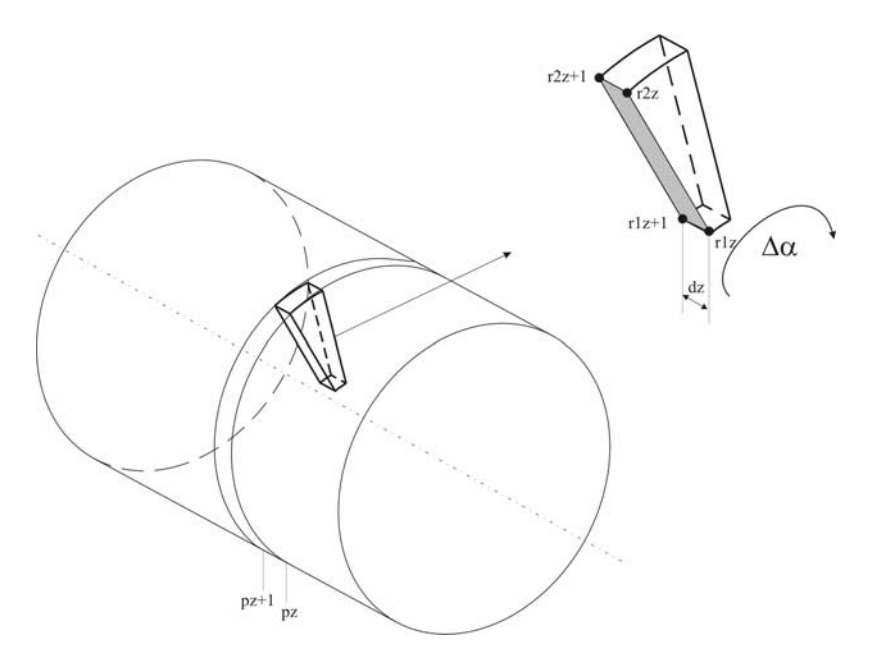

*Slika 25. Princip generisanja pravougaonog profila isečka* 

Kao što je prikazano na slici 25, za dve susedne podele duž z-ose izradka(*pz* i *pz+1*), generiše se pravougaoni profil, koji se zatim ekstrudira za vrednost ugla ∆αmodela. Na ovaj način se formira isečak, koji se zatim komandom za uniju, stapa sa prethodno generisanim isečcima. Na ovaj način generiše se solid model izradka, nad kojim se mogu izvršiti naknadne analize u AutoCAD programskom sistemu.

### *3.2.1Primer primene razvijenog programskog rešenja za simulaciju procesa obrade struganjem*

Primer koji je predstavljen, sadrži zahvate spoljašnjeg, unutrašnjeg struganja, urezivanja navoja, usecanje žljeba i bušenja. Na slici 26, dat je prikaz nekih od zahvata u procesu simulacije obrade struganjem.

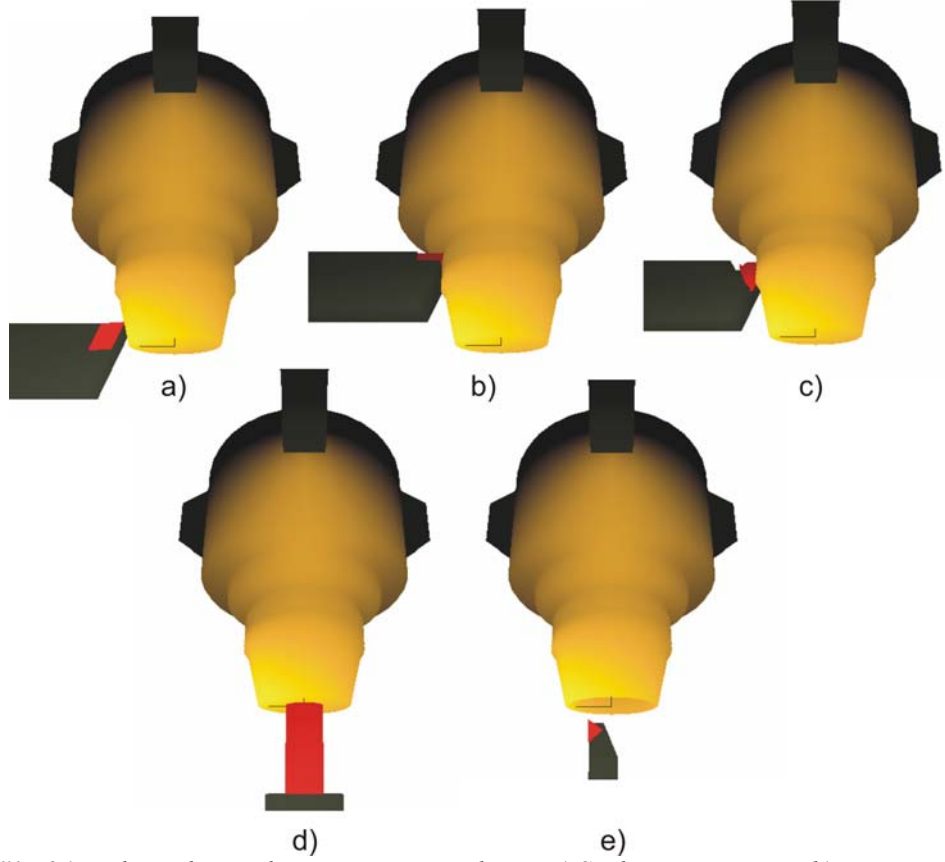

*Slika 26. Prikaz zahvata alata u procesu simulacije, a) Spoljašnje struganje, b) Usecanje žljeba c) Narezivanje navoja, d) Bušenje, e) Unutrašnje struganje* 

Konačan izradak, konvertovan u AutoCAD programski sistem prikazan je na slici 27.

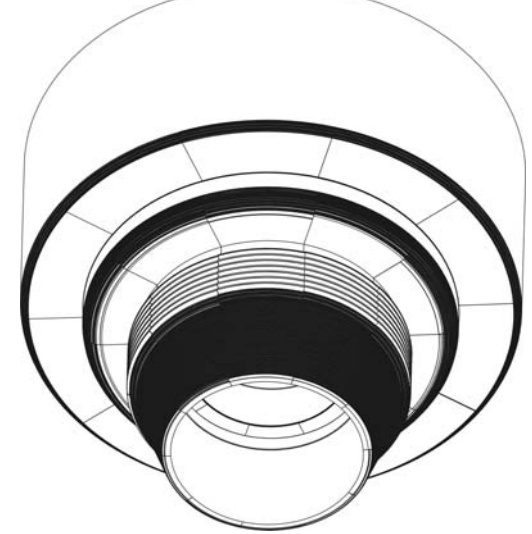

*Slika 27. Izradak konvertovan u AutoCAD programski sistem* 

### *3.3 Softverska implementacija predloženog rešenja*

Predloženo rešenje je implementirano primenom OpenGL grafičke biblioteke [15]. Ova biblioteka je odabrana iz razloga što predstavlja standard u oblasti interaktivne vizuelizacije. Ona u sebi nema definisane funkcije za interakciju sa korisnikom, kao što su dijalozi, unos preko tastature ili miša. Razlog je jednostavan, različiti operativni sistemi (Windows i Unix na primer), imaju svoje funkcije za interakciju sa korisnikom. Da bi OpenGL program mogao da se izvršava na više platformi, razvijene su univerzalne biblioteke. Predloženo rešenje koristi GLUT (Open GL Utility Toolkit), kao razvojno okruženje. GLUT biblioteka omogućava interakciju sa korisnikom, kao što su meniji, unos preko tastature, rad sa mišem, itd. OpenGL aplikacija koja radi u GLUT okruženju ima strukturu prikazanu na slici 28.

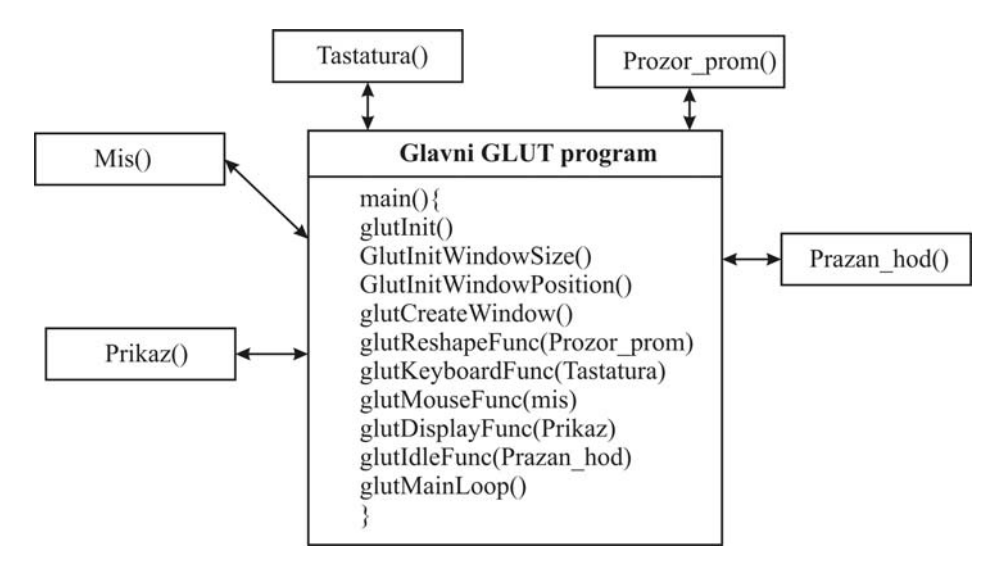

*Slika 28. Struktura OpenGL GLUT aplikacije*

Kao što je prikazano na slici 28, struktura main( ), funkcije GLUT programa je dosta jednostavna. Redom se pozivaju funkcije za inicijalizaciju GLUT biblioteke (glutInit( )), zatim za definisanje veličine prozora za prikaz, i za poziciju prozora na ekranu ( GlutInitWindowSize( ) i GlutInitWindowPosition( ) ), i funkcija za kreiranje prozora aplikacije ( glutCreateWindow( ) ). Funkcija *glutReshapeFunc( ),* kao parametar ima funkciju *Prozor\_prom( )*, preko koje korisnik definiše kako će se ponašati aplikacija ukoliko korisnik promeni veličinu prozora. Zatim se definišu funkcije za interakciju sa korisnikom preko tastature i miša (*glutKeyboardFunc( )* i *glutMouseFunc( )* ), koje kao parametre imaju funkcije u kojima korisnik definiše odgovarajuće akcije u slučaju interakcije sa tastaturom i mišem. Jedna od najznačajnijih funkcija je *glutDisplayFunc( )*, koja poziva funkciju *Prikaz( )*, u kojoj korisnik definiše šta će se i kako prikazati u prozoru aplikacije. Funkcija *glutIdleFunc( )*, poziva funkciju *Prazan\_hod( )* u kojoj se definišu koraci u takozvanom praznom hodu aplikacije, kada se izvrši iscrtavanje definisano u funkciji *Prikaz( )*. Na kraju se poziva funkcija *glutMainLoop( )*, koja ponovo pokreće prethodno pomenutu petlju.

U *glutInit( )* funkciji, definisana je većina parametara razvijenog rešenja. Vrši se učitavanja NC upravljačkog programa, učitavanje ulaznih fajlova za pripremak i alate. U funkciji *prikaz( )*, definiše se osvetljenje scene, položaj kamere i poligoni za prikaz obradka i alata. U funkciji *Prazan\_hod( )*, vrši se oduzimanje alata od obradka, i posle završene simulacije, vrši se zapisivanje izradka u izlazni fajl.

Stereoskopski prikaz je podržan u predloženom rešenju. Predstavlja jedan od preduslova za virtualnu realnost jer omogućava 3D prikaz na izlaznim uređajima kao što su monitor ili projektor. Da bi se omogućio potreban je dodatni hardver kao što su stereoskoske naočare (u ovom slušaju CistalEyes) i quadbuffer grafička kartica (Nvidia Quadro FX 3700). U funkciji *Prikaz()*, definiše se različit položaj kamere koji se prosleđuju grafičkoj kartici naizmenično. Upotrebom stereoskopskih naočara, prvi prikaz se prosleđuje naizmenično levom i desnom oku sa frekvencijom od 60Hz. OpenGL biblioteka podržava quadbuffer stereo prikaz, setovanjem parametra *GLUT\_STEREO*, u funkciji za inicijalizaciju *glutInitDisplayMode( )*. Ukoliko korisnik ne poseduje grafičku karticu sa ovim mogućnostima, prikaz u programu će biti klasičan.

Programski jezik upotrebljen za razvoj predloženog rešenja je C++ primenom Visual C++ razvojnog okruženja.

Za importovanje generisanog modela izradka u programski sistem AutoCAD, napravljen je modul primenom ObjectARX (Object AutoCAD Runtime eXtensions) [16] razvojne biblioteke. Radi se o C++ bibloteci, uz pomoć koje je moguće pisati aplikacije koje se izvršavaju u programskom sistemu AutoCAD.

### **4. EKONOMSKI EFEKTI PREDLOŽENOG REŠENJA**

Ekonomska opravdanost primene predloženog rešenja ogleda se u tome što predloženo rešenje smanjuje troškove proizvodnje na mašinama alatkama i to na sledeći načine:

• Omogućava proveru proizvodnog procesa pre postavljanja dela na mašinu, čime se smanjuje habanje mašine i alata,

• Omogućava obuku radnika u virtualnom okruženju, što je dosta jeftinije od klasične obuke radnika na mašini alatki,

• Smanjuje vreme potrebno za testiranje NC upravljačkog programa, što dovodi do smanjenja vremena proizvodnog procesa, a samim tim do skraćivanje vremena razvoja proizvoda.

### **5. PRIMENLJIVOST PREDLOŽENOG REŠENJA**

*Opis:* Predloženo tehničko rešenje predstavlja programski sistem za simulaciju i verifikaciju procesa obrade glodanjem i struganjem. Programski sistem poseduje dva modula (za glodanje i struganje) i obezbeđuje interaktivnu vizuelizaciju procesa obrade struganjem i glodanjem u 3D okruženju. Predloženi metod za opis modela izradka pri glodanju koristi deksel pristup, uz proširenja vezana za importovanje modela pripremka i alata u proces simulacije iz nekog komercijalnog CAD sistema u STL formatu. U modulu za simulaciju obrade struganjem definisan je nov pristup opisivanja obradka u cilindričnom koordinatnom sistemu. Na ovaj način omogućen je prikaz realne izrade navoja koja do sada nije bila podržana kod programskih sistema dostupnih na držištu.

*Tehničke karakteristike:* Interaktivni prikaz 3D vizuelizacije ostvaren je upotrebom OpenGL grafičke biblioteke, koja predstavlja standard za 3D vizuelizaciju. Za razliku od većine postojećih rešenja, u današnjoj eri virtualnih tehnologija, sistem poseduje i stereoskopski prikaz obrade, što u kombinaciji sa odgovarajućim hardverom (stereoskopske naočare i odgovarajuća grafička kartica), omogućavaju realniji prikaz. Takođe sistem je otvoren za nadogradnju, tako da je moguće proširenje izvršiti u cilju podrške heptičkih uređaja, što bi omogućilo kontrolisanje mera direktno pri procesu simulacije obrade. Modul za simulaciju procesa obrade glodanjem, omogućava definisanje pripremka i alata u STL formatu, što je standardan format za rapid prototajping. Na ovaj način mogu se iskoristiti modeli alata i pripremka iz većine komercijalnih CAD sistema. Za razliku od komercijalnih rešenja na tržištu, razvijeni programski moduli za glodanje i struganje, omogućavaju importovanje generisanog izradka nakon simulacije u programski sistem AutoCAD kao solid model, što posebno olakšava dalje analize na generisanom izradku. Kod programskog modula za simulaciju obrade struganjem, pored podrške za stereoskopski prikaz, omogućena je i realna simulacija izrade navoja, što kod većine komercijalnih programskih sistema nije podržano.

*Usklađenost sa ciljevima projekta:* Osnovni cilj projekta je istraživanje i razvoj kotrljajnih ležajnih sklopova i njihovih komponenti. Prikazano tehničko rešenje omogućava proces simulacije i verifikacije proizvodnih procesa glodanja i struganja i može se primeniti u procesu simulacije izrade kotrljajnih ležajnih sklopova. Prikazano tehničko rešenje predstavlja rezultat predviđen Fazom 3 realizacije projekta.

### **6. LITERATURA:**

- 1. Jerard, R.B., Hussaini, S.Z., Drysdale, R.L., Schaudt, B.: " Approximate methods for simulation and verification of numerically controlled machining programs", The Visual Computer 5, Springer-Verlag 1989, pp. 329-348.
- 2. Chappel, I.T.,:"The use of vectors to simulate material removed by numerically controlled milling", Computer Aided Design, Vol 15 No 3, 1983., pp. 156-58.
- 3. Wang, W.P., Wang,K.K.: "Geometric Modeling for Swept Volume of Moving Solids", IEEE Computer Graphic Applications, Vol 6 No12, 1986., pp. 8-17.
- 4. Oliver, J.H., Goodman, E.D.:"Direct dimensional NC verification", Computer Aided Design, Vol 22 No 1, 1990, pp. 3-9.
- 5. Van Hook, T.:"Real-time shaded NC milling display", Computer Graphics, SIGGRAPH Proceedings, Vol. 20, No 4, 1986, pp. 15-20
- 6. Atherton P.R., Earl C. Fred C.: A graphical simulation system for dinamic five-axis NC verification. Proc. Autofact (Nov.), SME, Dearborn, Mi., 1987., 2.1-2.12.
- 7. Saito T., Takahashi T.:" NC machining with G-Buffer method", Computer Graphics, Vol. 25, No. 4, Proc. SIGGRAPH'91, 1991., pp. 207-216.
- 8. Huang, Y., Oliver, J.H.:" NC milling error assessment and tool path correction", Computer Graphics Proceedings (SIGGRAPH '94), pp. 287-294, 1994
- 9. Li, J.G., Lee, W.B., Yao, · Y.X., Cheung, C.F., To, · S.:" Workpiece representation for virtual turning", Int J Adv Manuf Technol, Vol 25, 2005 god., pp: 857-866.
- 10. Kim, J.D., Kim, D.S.:" Development and Application of an Ultra-precision Lathe", Int J Adv Manuf Technol (1997) Vol.13, pp:164-171
- 11. Ward, T., Ralston, P.,Stottmann, D.:" CONTINUOUS-TIME SIMULATION OF METAL CUTTING ON A LATHE", Computers ind. Engineering Vol. 20, No. 3, pp. 313-322, 1991
- 12. Karunakaran, K. P., Shringi, R.:" Octree-to-BRep conversion for volumetric NC simulation", Int. J. Adv. Manuf. Technol., Vol. 32, No. 1-2, 2007., pp: 116-131, ISSN 1433-3015
- 13. Moreno, A., Toro, C., Arizkuren, I., Segura, A., Posada, J.,Novo, M., Falcón, J., Alcaín, N.:" A Levelbased Geometric Representation for the Real-time Simulation of NC Machining Processes", The 14-th International Conference in Central Europe on Computer Graphics, Visualization and Computer Vision 2006, Plzen, Chech Republic, pp:27-29.
- 14. Kaplan, C., Bedi, S., Mann, S.:" A New Paradigm for Woodworking with NC Machines", Journal of Computer-Aided Design and Applications 1(1-4), 2004. god., pp: 217-222
- 15. Angel, E.:"Interactive computer graphics: a top-down approach with OpenGL", Addison Wesley, 2003., ISBN 0-201-77343-0.
- 16. Autodesk, Inc:"ObjectARX Developer's Guide", Autodesk, Inc., 2004.

### *Napomena:*

*Rezultati prikazani u ovom tehničkom rešenju su deo rezultata istraživanja na projektu "Istraživanje i razvoj kotrljajnih ležajnih sklopova i njihovih komponenti", evid. broj TR-14048, koji finansira Ministarstvo za nauku i tehnološki razvoj Republike Srbije.*

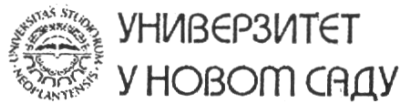

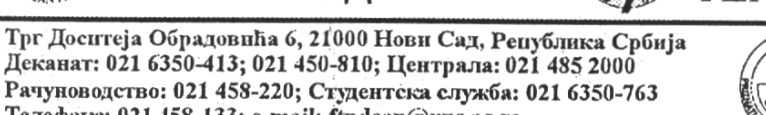

Телефакс: 021 458-133; e-mail: ftndean@uns.ac.rs

Сертификован -TÜV-**VUDS** систем  $C\text{ERT} =$ квалитета **FN ISO 9001** 

ТЕХНИЧКИХ НАУКА

*COAKY CITET* 

732

Департман за производно машинство

тел: 021 485 2320, e-mail: ipm@uns.ac.rs

ΦTH Наставно-научно веће

Наш број:  $Q$ Ваш број: Датум:

# ИЗВОД

За 4/10. седницу Наставно-научног већа Департмана за производно машинство, која се одржала у ПЕТАК, 23.04.2010. год. са почетком у 10.00 часова у просторији 16. са предложеним:

# ДНЕВНИМ РЕДОМ

8. б) Прихватање техничког решења: "Програмско решење за симулацију и верификацију обраде глодањем и стругањем"

## ОДЛУКА

Наставно-научно веће Департмана за производно машинство је усвојило извештај рецензента Проф. Др Горан Девеџић, Машински факултет, Крагујевац и Проф. Др Бранко Перишић, Факултет техничких наука, Нови Сад за техничко решење "Програмско решење за симулацију и верификацију обраде глодањем и стругањем" аутори: Зоран Милојевић, Слободан Навалушић, Милан Зељковић, Слободан Табаковић, на пројекту ТР14048 и донело одлуку да се решење прихвати као техничко решење категорије М85 (Прототип, нова метода, софтвер, стандардизован или атестиран инструмент, нова генетска проба, микроорганизми).

> Руководилац Департмана за произврдно машинство mor Проф. Др. Павел Ковач

# Naučno-nastavnom veću Departmana za proizvodno mašinstvo  $\mathbf{i}$ Naučno-nastavnom veću Fakulteta tehničkih nauka Novi Sad

Predmet: Recenzija tehničkog rešenja kategorije M85 (Prototip, nova metoda, softver, standardizovan ili atestiran instrument, nova genetska proba, mikroorganizmi).

# Naziv: PROGRAMSKO REŠENJE ZA SIMULACIJU I VERIFIKACIJU **OBRADE GLODANJEM I STRUGANJEM**

Projekat iz koga proizilazi tehničko rešenje: TR - 14048 "Istraživanje i razvoj kotrljajnih ležajnih sklopova i njihovih komponenti", finansiranog od strane Ministarstva za nauku i tehnološki razvoj Republike Srbije za period 2008 - 2010.

Nosilac realizacije projekta: Fakultet tehničkih nauka, Departman za proizvodno mašinstvo, Novi Sad

Rukovodilac projekta: Prof. dr Milan Zeljković

**Autori:** 

Doc. dr Zoran Milojević Prof. dr Slobodan Navalušić Prof. dr Milan Zeljković Doc. dr Slobodan Tabaković

### Mišljenje recenzenta

Tehničko rešenje pod nazivom:

### PROGRAMSKO REŠENJE ZA SIMULACIJU I VERIFIKACIJU **OBRADE GLODANJEM I STRUGANJEM**

urađeno je u skladu sa zahtevima koji su definisani u Pravilniku o postupku i načinu vrednovanja i kvantitativnom iskazivanju naučno istraživačkih rezultata - "Službeni Glasnik RS" 38/2008. Rešenje sadrži 22 strane, 28 slika i 2 tabele.

Sadržaj rešenja prikazan je kroz sledeće celine:

- 1. OSNOVE I CILJ PREDLOŽENOG REŠENJA
- 2. PREGLED DOSADAŠNJIH REZULTATA IZ OBLASTI SIMULACIJE OBRADE GLODANJEM I STRUGANJEM
	- 2.1. Simulacija procesa obrade glodanjem
	- 2.2. Simulacija procesa obrade struganjem
	- 2.3. Nedostaci do sada razvijenih rešenja
- 3. PRIKAZ PREDLOŽENOG REŠENJA
	- 3.1. Modul za simulaciju procesa obrade glodanja
		- 3.1.1. Primer primene razvijenog programskog rešenja za simulaciju procesa obrade glodanjem
	- 3.2. Modul za simulaciju procesa obrade struganja
		- 3.2.1. Primer primene razvijenog programskog rešenja za simulaciju procesa obrade struganja
	- 3.3. Softverska implementacija predloženog rešenja
- 4. EKONOMSKI EFEKTI PREDLOŽENOG REŠENJA
- 5. PRIMENLJIVOST PREDLOŽENOG REŠENJA
- 6. LITERATURA

U prvom delu opisa rešenja (Osnove i cilj predloženog rešenja) ukazano je na značaj primene programskih sistema za simulaciju procesa obrade na mašinama alatkama, kao i na prednosti koje virtualna proizvodnja kao jedna od najznačajnijih komponenti virtualnog inženjerstva omogućava. Posebno je naglašen značaj 3D prikaza alata i obradka tokom simulacije obrade, u ovom slučaju glodanja i struganja. Navedene su osnovne softverske tehnologije korišćene prilikom razvoja tehničkog rešenja. U nastavku su prikazane osnovne prednosti razvijenog predloženog rešenja u odnosu na već postojeća rešenja.

U drugom delu opisa rešenja (Prikaz dosadašnjih rezultata iz oblasti simulacije obrade glodanjem i struganjem), autori su kroz tri poglavlja prikazali, postojeća rešenja za simulaciju procesa obrade glodanjem i struganjem, kao i njihove prednosti i nedostatke. Ukazano je na suštinske odlike različitih matematičkih modela koji čine osnovu svakog ovakvog rešenja. Analiza je pokrepljena adekvatnom literaturom (Literatura), sa 16 bibliografskih navoda.

Poglavlje Prikaz predloženog rešenja opisuje module razvijenog programskog rešenja: (a) modul za simulaciju procesa obrade glodanjem i (b) modul za simulaciju procesa obrade struganjem. Prikazani su modeli razvijenih programskih modula, koji su u nastavku detaljno analizirani. Detaljno su razrađeni:

- a) Principi opisa modela obradka i alata,
- b) Principi instanciranja alata u procesu obrade,
- c) Principi skidanja materijala u procesu obrade (oduzimanje alata od obradka)
- d) Principi eksportovanja generisanog izradka i njegovo importovanje u komercijalni programski sistem AutoCAD.

U posebnim odeljcima za svaki razvijeni modul (glodanje i struganje), prikazani su rezultati generisani razvijenim programskim rešenjem na konkretnim primerima. Na kraju poglavlja Prikaz predloženog rešenja u kratkim crtama predstavljen je način softverske implementacije predloženog rešenja.

Ekonomska opravdanost tehničkog rešenja prikazana je u poglavlju Ekonomski efekti predloženog rešenja. Navedeni su načini na koji predloženo rešenje smanjuje troškove proizvodnje na mašinama alatkama.

U poglavlju Primenljivost predloženog rešenja, prikazan je sažeti opis razvijenog tehničkog rešenja i njegovih tehničkih karakteristika i obrazložena usklađenost sa ciljevima projekta.

Tehničko rešenje pod nazivom "Programsko rešenje za simulaciju i verifikaciju obrade glodanjem i struganjem", realizovano kao rezultat projekta  $TR - 14048$  "Istraživanje i razvoj kotrljajnih ležajnih sklopova i njihovih komponenti", predstavlja poboljšanje procesa simulacije i verifikacje obrade glodanjem i struganjem, kroz primenu savremenih matematičko-informacionih i proizvodnih tehnologija. Zato sa punom profesionalnom odgovornošću preporučujem Naučno-nastavnom veću Departmana za proizvodno mašinstvo i Nastavno-naučnom veću Fakulteta tehničkih nauka da ga prihvati.

U Kragujevcu, 19.04.2010. godine

RECENZENT: Leveler G Prof. Dr Goran Devedži

Mašinski Fakultet u Kragujevcu Sestre Janjić 6 34000 Kragujevac

> e-pošta: devedzic@kg.ac.rs tel: 034 / 335 990 lok.712 fax: 034 / 333 192 mob: 064 / 844 96 77

### Naučno-nastavnom veću Departmana za proizvodno mašinstvo i Naučno-nastavnom veću Fakulteta tehničkih nauka Novi Sad

Predmet: Recenzija tehničkog rešenja kategorije M85 (Prototip, nova metoda, softver, standardizovan ili atestiran instrument, nova genetska proba, mikroorganizmi).

### Naziv: PROGRAMSKO REŠENJE ZA SIMULACIJU I VERIFIKACIJU **OBRADE GLODANJEM I STRUGANJEM**

Projekat iz koga proizilazi tehničko rešenje: TR - 14048 "Istraživanje i razvoj kotrljajnih ležajnih sklopova i njihovih komponenti", finansiranog od strane Ministarstva za nauku i tehnološki razvoj Republike Srbije za period  $2008 - 2010$ .

Nosilac realizacije projekta: Fakultet tehničkih nauka, Departman za proizvodno mašinstvo, Novi Sad.

Rukovodilac projekta: Prof. dr Milan Zeliković.

### Autori:

Doc. dr Zoran Milojević Prof. dr Slobodan Navalušić Prof. dr Milan Zeljković Doc. dr Slobodan Tabaković

### Mišljenje recenzenta

### Tehničko rešenie:

### PROGRAMSKO REŠENJE ZA SIMULACIJU I VERIFIKACIJU **OBRADE GLODANJEM I STRUGANJEM**

urađeno je u skladu sa zahtevima koji su definisani u Pravilniku o postupku i načinu vrednovanja i kvantitativnom iskazivanju naučno istraživačkih rezultata – "Službeni Glasnik RS" 38/2008. Rešenje sadrži 22 strane, 28 slika i 1 tabelu.

Prvo poglavlje rada pod nazivom Osnove i cilj predloženog rešenja, sadrži definiciju pojma virtualne proizvodnje i ukazije na prednosti i značaj primene programskih sistema za simulaciju procesa obrade na mašinama latkama. U nastavku je u kratkim crtama opisana koncepcija predloženog rešenja kroz dva modula, modula za simulaciju obrade glodanjem i modula za simulaciju obrade struganiem.

Drugo poglavlje rada pod nazivom Prikaz dosadašnjih rezultata iz oblasti simulacije obrade glodanjem i struganjem, prikazuje principe koji se koriste u simulaciji procesa obrade glodanjem i struganjem. Navedene su kako prednosti pomenutih principa, tako i njihovi nedostaci.

Treće poglavlje pod nazivom Prikaz predloženog rešenja, sastoji se od tri podpoglavlja. U prvom podpoglavlju, opisan je modul razvijenog predloženog rešenja za simulaciju procesa glodanjem. Dat je prikaz modela sistema razvijenog programskog modula, princip opisa modela obradka i alata, princip instanciranja alata u procesu obrade, princip skidanja materija u procesu obrade i princip eksporta-importa generisanog izradka u komercijalni programski sistem AutoCAD. Na kraju su prikazani rezultati simulacije procesa

glodanjem razvijenim modulom na konkretnom primeru. U drugom podpoglavlju opisan je modul razvijenog predloženog rešenja za simulaciju procesa struganjem. Kao i kod modula za simulaciju glodanjem i ovde su prikazani model sistema, princip opisa modela obradka i alata, princip instanciranja alata u procesu obrade, princip skidanja materija u procesu obrade i princip eksporta-importa generisanog izradka u komercijalni programski sistem AutoCAD. Na kraju su prikazani rezultati simulacije procesa struganjem dobijeni razvijenim modulom na konkretnom primeru. U trećem podpoglavlju, u kratkim crtama predstavljen je način softverske implementacije predloženog rešenja.

Četvrto poglavlje pod nazivom Ekonomski efekti predloženog rešenja, prikazuje načine na koje predloženo rešenje smanjuje troškove proizvodnje na mašinama alatkama.

Peto poglavlje Primenljivost predloženog rešenja, sadrži sažeti prikaz opisa, tehničkih karakteristika i usklađenosti sa ciljevima projekta predloženog tehničkog rešenja

Tehničko rešenje "Programsko rešenje za simulaciju i verifikaciju obrade glodanjem i struganjem" predstavlja poboljšanje procesa simulacije i verifikacije obrade glodanjem i struganjem te ga stoga preporučujem Naučno-nastavnom veću Departmana za proizvodno mašinstvo da ga prihvati.

### **RECENZENT:**

Prof. dr Branko Perišić, Fakultet tehničkih navka u Novom Sadu

 $\varphi \chi$ 

19.04.2010. god.

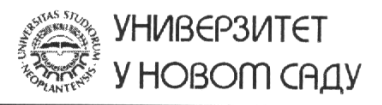

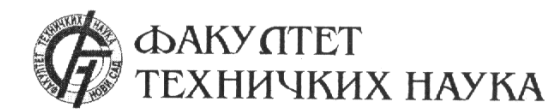

Трг Доситеја Обрадовића 6, 21000 Нови Сад, Република Србија Деканат: 021 6350-413; 021 450-810; Централа: 021 485 2000 Рачуноводство: 021 458-220; Студентска служба: 021 6350-763 Телефакс: 021 458-133; e-mail: ftndean@uns.ac.rs

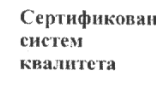

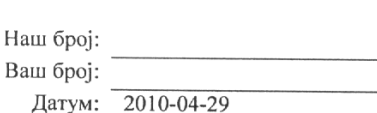

### ИЗВОД ИЗ ЗАПИСНИКА

Наставно-научног већа Факултета техничких наука у Новом Саду, на 7. редовној седници одржаној дана 28.04.2010. године, донело је следећу одлуку:

-непотребно изостављено-

# Тачка 13. Питања научноистраживачког рада и међународне сарадње

На основу извештаја рецензената прихвата се техничко решење категорије М85 (Прототип, нова метода, софтвер, стандардизовани или атестиран инструмент, нова генетска проба, микроорганизми) под називом:

# "Програмско решење за симулацију и верификацију обраде глодањем и стругањем"

Аутори техничког решења: Зоран Милојевић, Слободан Навалушић, Милан Зељковић, Слободан Табаковић.

Ово техничко решење је резултат пројекта по јавном позиву Министарства за науку и технолошки развој ТР 14048.

-непотребно изостављено-

Записник водила:

Јасмина Димић, дипл. правник

Тачност података оверава: Секретар

Иван Нешковић, дипл. правник

Декан Проф. др Илија Ћосић